### <span id="page-0-0"></span>**Dell™ Latitude™ ATG D620** サービスマニュアル

[作業を開始する前に](file:///C:/data/systems/latd620A/ja/SM_JA/begin.htm#wp1084976) [メディアベイデバイス](file:///C:/data/systems/latd620A/ja/SM_JA/optical.htm#wp1084976) <u>[ハードドライブ](file:///C:/data/systems/latd620A/ja/SM_JA/hdd.htm#wp1084976)</u><br><u>[ヒンジカバー](file:///C:/data/systems/latd620A/ja/SM_JA/hinge.htm#wp1111212)</u><br><u>[キーボード](file:///C:/data/systems/latd620A/ja/SM_JA/keyboard.htm#wp1084976)</u><br><u>[メモリ](file:///C:/data/systems/latd620A/ja/SM_JA/memory.htm#wp1084976)</u><br>[ディスプレイアセンブリ](file:///C:/data/systems/latd620A/ja/SM_JA/display.htm#wp1105347) <u>Bluetooth® [ワイヤレステクノロジ内蔵カード](file:///C:/data/systems/latd620A/ja/SM_JA/btooth.htm#wp1111212)</u><br>[通信カード](file:///C:/data/systems/latd620A/ja/SM_JA/minicard.htm#wp1084976) [コイン型電池](file:///C:/data/systems/latd620A/ja/SM_JA/coincell.htm#wp1113924)

[パームレスト](file:///C:/data/systems/latd620A/ja/SM_JA/palmrest.htm#wp1084976) <u>[モデム](file:///C:/data/systems/latd620A/ja/SM_JA/modem.htm#wp999869)</u><br>[プロセッササーマル冷却アセンブリ](file:///C:/data/systems/latd620A/ja/SM_JA/thermal.htm#wp1084976) [プロセッサ](file:///C:/data/systems/latd620A/ja/SM_JA/cpu.htm#wp1084976) <u>[スピーカー](file:///C:/data/systems/latd620A/ja/SM_JA/speaker.htm#wp1084976)</u><br><u>PC [カードリーダー](file:///C:/data/systems/latd620A/ja/SM_JA/pccard.htm#wp999869)</u><br>[システム基板](file:///C:/data/systems/latd620A/ja/SM_JA/sysboard.htm#wp1084976) <u>[ファン](file:///C:/data/systems/latd620A/ja/SM_JA/fan.htm#wp1084976)</u><br>[ベース](file:///C:/data/systems/latd620A/ja/SM_JA/base.htm#wp1084976) [フラッシュ](file:///C:/data/systems/latd620A/ja/SM_JA/bios.htm#wp1084976) BIOS

### メモ、注意、警告

メモ: コンピュータを使いやすくするための重要な情報を説明しています。

● 注意: ハードウェアの損傷やデータの損失の可能性を示し、その危険を回避するための方法を説明しています。

▲ 警告: 物的損害、けが、または死亡の原因となる可能性があることを示しています。

#### この文書の情報は、事前の通知なく変更されることがあります。 **© 2007** すべての著作権は **Dell Inc.** にあります。

Dell Inc. の書面による許可のない複製は、いかなる形態においても厳重に禁じられています。

この文書に使用されている商標について: Dell、DELL のロゴ、および Latitude は、Dell Inc. の商標です。Microsoft および Windows は、Microsoft Corporation の登録商標です。Bluetooth は、Bluetooth SIG, Inc.<br>の登録商標で、Dell Inc. での使用が許可されています。

この文書では、上記記載以外の商標や会社名が使用されている場合があります。これらの商標や会社名は、一切 Dell Inc. に帰属するものではありません。

#### モデル **PP18L**

**2007** 年 **1** 月 **Rev. A00**

<span id="page-1-0"></span>ベース **Dell™ Latitude™ ATG D620** サービスマニュアル

 $\hat{\textbf{A}}$  警告 : コンピュータ内部の作業を始める前に、『製品情報ガイド』の安全に関する指示に従ってください。

警告 : コンピュータ内の部品の静電気による損傷を防ぐため、コンピュータの電子部品に触れる前に、身体から静電気を除去してください。 塗装されていない金属面に触れること<br>により、静電気を除去することができます。

- 1. 「<u>作業を開始する前に</u>」の手順に従います。
- 2. システム基板を取り外します(「<u>システム基板</u>」を参照)。
- 3. [ファン](file:///C:/data/systems/latd620A/ja/SM_JA/fan.htm#wp1084976)を取り外します(「ファン」を参照)。

■ メモ: ベースに改良 K ロックがある場合、K ロックはネジで取り付けられています。本ベースを取り付ける場合、ネジは不要ですからネジを取り外して処分します。

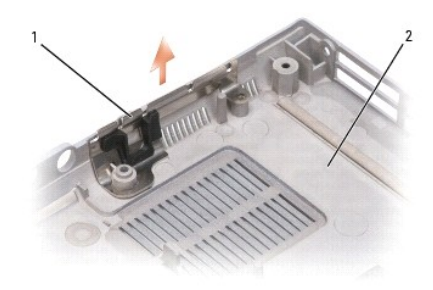

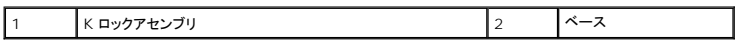

#### <span id="page-2-0"></span>作業を開始する前に **Dell™ Latitude™ ATG D620** サービスマニュアル

- [奨励するツール](#page-2-1)
- [コンピュータの電源を切る](#page-2-2)
- [コンピュータ内部の作業を始める前に](#page-2-3)

本書では、お使いのコンピュータのコンポーネントの取り外しおよび取り付けの手順について説明します。特に指定のない限り、それぞれの手順では以下の条件を前提とします。

- 1 [「コンピュータの電源を切る](#page-2-2)」および「[コンピュータ内部の作業を始める前に」](#page-2-3)の手順をすでに終えていること。
- l 『製品情報ガイド』の安全に関する情報をすでに読んでいること。
- 1 取り外しの手順と逆の手順を行うことで部品の取り付けが可能であること。

### <span id="page-2-1"></span>奨励するツール

このドキュメントで説明する操作には、以下のようなツールが必要な場合があります。

- 1 細めのマイナスドライバ
- l プラスドライバ
- 1 細めのプラスチック製スクライブ
- <sup>l</sup> 5 mm の六角ナットドライバ
- <sup>l</sup> フラッシュ BIOS アップデートプログラム CD
- 1 プロセッサ取り外しツール

### <span id="page-2-2"></span>コンピュータの電源を切る

● 注意: データの損失を避けるため、コンピュータの電源を切る前に、開いているファイルをすべて保存してから閉じ、実行中のプログラムをすべて終了します。

- 1. オペレーティングシステムをシャットダウンします。
	- a. 開いているファイルをすべて保存して閉じ、開いているすべてのプログラムを終了します。
	- b. スタート → シャットダウン → シャットダウン とクリックします。

オペレーティングシステムのシャットダウンプロセスが終了した後に、コンピュータの電源が切れます。

2. コンピュータと取り付けられているすべてのデバイスの電源が切れているか確認します。オペレーティングシステムをシャットダウンしても、コンピュータおよび接続されているデバイスの電源が自 動的に切れなかった場合は、電源ボタンを 4 秒間押し続けてください。

### <span id="page-2-3"></span>コンピュータ内部の作業を始める前に

コンピュータの損傷を防ぎ、ご自身の身体の安全を守るために、以下の点にご注意ください。

#### ▲ 警告: 本項の手順を開始する前に、『製品情報ガイド』の安全手順に従ってください。

- 警告 : コンポーネントやカードは慎重に扱ってください。カード上の部品や接続部分には触れないでください。カードを持つ際は縁を持つか、金属製の取り付けブラケットの部分を<br>持ってください。プロセッサのようなコンポーネントは、ピンの部分ではなく端を持つようにしてください。
- 注意: コンピュータシステムの修理は、資格を持っているサービス技術者のみが行ってください。デルが許可していない修理による損傷は、保証できません。
- **注意**: ケーブルを外すときは、コネクタまたはブルタブの部分を持ち、ケーブル自身を引っ張らないでください。ケーブルによってはコネクタにロックタブが付いていることがあります。このタイプ<br>のケーブルを外す場合は、ロックタブを押し込んでからケーブルを抜いてください。コネクタを抜く際には、コネクタピンを曲げないように、まっすぐ引き抜いてください。また、ケーブルを接続する<br>際は、両方のコネクタの向きが合っていることを確認してください。
- 注意: コンピュータの損傷を防ぐため、コンピュータ内部の作業を始める前に、次の手順を実行します。
- 1. コンピュータのカバーに傷がつかないように、作業台が平らであり、汚れていないことを確認します。
- 2. コンピュータの電源を切ります([「コンピュータの電源を切る](#page-2-2)」を参照)。

● 注意: ネットワークケーブルを取り外すには、まずコンピュータからネットワークケーブルを外し、次に、ネットワークデバイスから外します。

- 3. 電話ケーブル、ネットワークケーブル、および USB ケーブルをすべてコンピュータから外します。
- 4. コンピュータ、および取り付けられているすべてのデバイスをコンセントから外します。
- 5. コンピュータを裏返します。

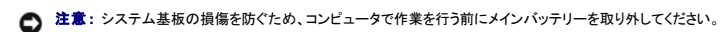

- 6. 次の手順で、バッテリーを取り外します。
	- a. コンピュータの底面にある 2 つのバッテリーベイリリースラッチを、カチッとはまるまでコンピュータの両側面にスライドさせます。
	- b. バッテリータブでバッテリーをつかみ、バッテリーをコンピュータの前面に向かって水平にスライドさせます。
	- c. ベイからバッテリーを持ち上げ、取り外します。

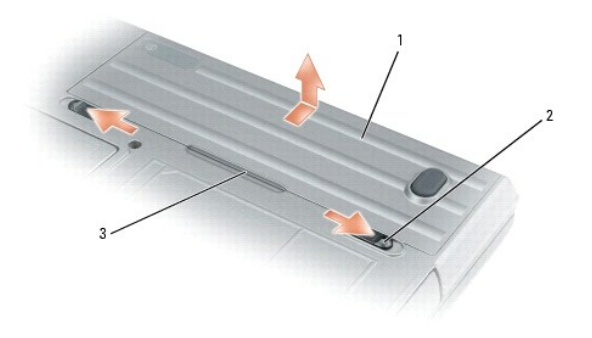

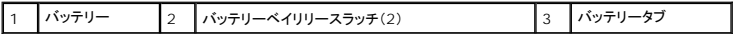

- 7. 電源ボタンを押して、システム基板の静電気を除去します。
- 8. 取り付けられているすべての PC カードまたは ExpressCard を PC カードスロットから取り外します。

#### <span id="page-4-0"></span>フラッシュ **BIOS Dell™ Latitude™ ATG D620** サービスマニュアル

#### ● CD から BIOS [をフラッシュする](#page-4-1)

#### ● [ハードドライブから](#page-4-2) BIOS をフラッシュする

BIOS アップデートプログラム CD が新しいシステム基板に付属している場合、CD から BIOS をフラッシュします。BIOS アップデートプログラム CD がない場合は、ハードドライブから BIOS をフラ ッシュします。

### <span id="page-4-1"></span>**CD** から **BIOS** をフラッシュする

- 1. AC アダプタがプラグに差し込まれており、メインバッテリーが適切にインストールされていることを確認します。
- メモ: BIOS アップデートプログラム CD を使って BIOS をフラッシュする場合、コンピュータを CD から起動するように設定してから CD を挿入します。
- 2. BIOS アップデートプログラム CD を挿入して、コンピュータを再起動します。

画面の指示に従ってください。コンピュータは起動し続け、新しい BIOS をアップデートします。フラッシュアップデートが完了すると、コンピュータは自動的に再起動します。

- 3. POST 中に <F2> を押してセットアップユーティリティを起動します。
- 4. < Alt > と <F > を押して、コンピュータのデフォルトをリセットします。
- 5. <Esc> を押して、**Save changes and reboot** を選択し、<Enter> を押して設定変更を保存します。
- 6. フラッシュ BIOS アップデートプログラム CD をドライブから取り出し、コンピュータを再起動します。

### <span id="page-4-2"></span>ハードドライブから **BIOS** をフラッシュする

- 1. AC アダプタとメインバッテリーが正しく取り付けられていて、ネットワークケーブルが接続していることを確認します。
- 2. コンピュータの電源を入れます。
- 3. **support.jp.dell.com** でお使いのコンピュータに適した BIOS アップデートファイルを検索します。
- 4. **Download Now** (今すぐダウンロードする) をクリックして、ファイルをダウンロードします。
- 5. **Export Compliance Disclaimer** (免責条項の遵守) ウィンドウが表示されたら、**Yes, I Accept this Agreement** (はい、同意します) をクリックします。 **File Download** (ファイルのダウンロード) ウィンドウが表示されます。
- 6. **Save this program to disk** (このプログラムをディスクに保存します) をクリックして、**OK** をクリックします。 **Save In** (保存先)ウィンドウが表示されます。
- 7. 下矢印をクリックして、**Save In** (保存先) メニューを表示し、**Desktop** (デスクトップ) を選択して、**Save** (保存) をクリックします。 デスクトップ上にファイルがダウンロードされます。
- 8. **Download Complete** (ダウンロード終了) ウィンドウが表示されたら、**Close** (閉じる) をクリックします。 デスクトップにファイルのアイコンが表示されます。このファイル名は、ダウンロードした BIOS アップデートファイルと同じです。
- 9. デスクトップにあるファイルのアイコンをダブルクリックして、画面に表示される手順に従います。

### <span id="page-5-0"></span>**Bluetooth®** ワイヤレステクノロジ内蔵カード **Dell™ Latitude™ ATG D620** サービスマニュアル

▲ 警告: コンピュータ内部の作業を始める前に、『製品情報ガイド』の安全にお使いいただくための注意に従ってください。

- 注意: 静電気による損傷を避けるため、静電気防止用リストバンドを使用したり、コンピュータの背面バネルにあるコネクタなどに定期的に触れたりして、静電気を身体から除去してください。
- <u>● 注</u>意: システム基板の損傷を防ぐため、コンピュータ内部の作業を行う前にメインバッテリーを取り外してください(「<u>コンピュータ内部の作業を始める前に</u>」を参照)。

Bluetooth ワイヤレステクノロジ内蔵カードを購入された場合は、お使いのコンピュータにすでに取り付けられています。

- 1. 「[作業を開始する前に」](file:///C:/data/systems/latd620A/ja/SM_JA/begin.htm#wp1084976)の手順を実行します。
- 2. [ヒンジカバー](file:///C:/data/systems/latd620A/ja/SM_JA/hinge.htm#wp1111212)を取り外します(「ヒンジカバー」を参照)。
- 注意: カード、カードケーブル、または周辺コンポーネントの損傷を防ぐため、カードの取り外しは慎重に行ってください。
- 3. カードケーブルを経路指定ガイドから慎重に取り外します。
- 4. カードケーブルを片手でつかみながら、プラスチックスクライブを使って小さなプラスチック製固定タブ(下の図参照)を軽く若干下に押して、カードのケーブル端を取り外します。

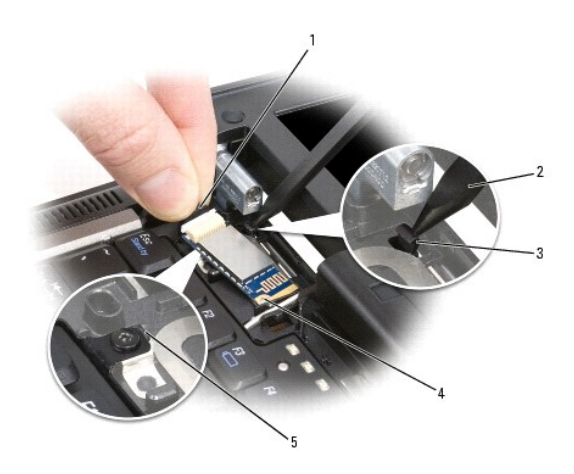

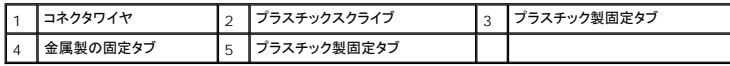

5. 下部の金属製タブから片手でカードを軽く引き出して外す間も、もう一方の手でカードケーブルをしっかりつかみます。

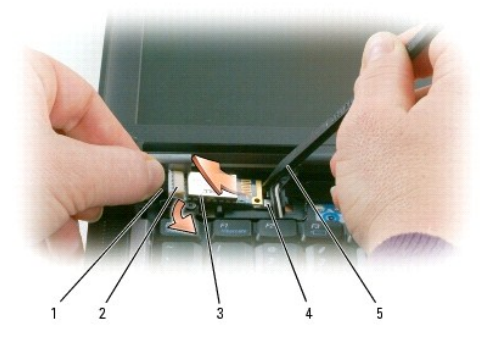

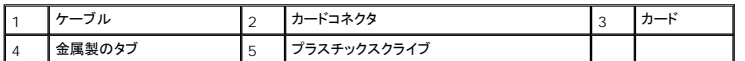

6. カードを実装部から持ち上げます。このとき、カードケーブルを強く引っ張らないように注意してください。

7. ケーブルをカードから外し、カードをコンピュータから取り外します。

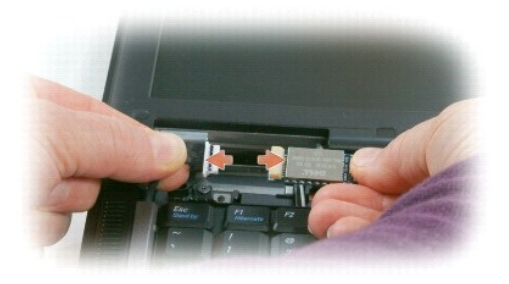

<span id="page-7-0"></span>コイン型電池

**Dell™ Latitude™ ATG D620** サービスマニュアル

▲ 警告: コンピュータ内部の作業を始める前に、『製品情報ガイド』の安全にお使いいただくための注意に従ってください。

● 注意: 静電気による損傷を避けるため、静電気防止用リストバンドを使用したり、コンピュータの背面バネルにあるコネクタなどに定期的に触れたりして、静電気を身体から除去してください。

● 注意: システム基板の損傷を防ぐため、コンピュータ内部の作業を行う前にメインバッテリーを取り外してください。

- 1. 「*[作業を開始する前に」](file:///C:/data/systems/latd620A/ja/SM_JA/begin.htm#wp1084976)の手順を*実行します。
- 2. [ヒンジカバー](file:///C:/data/systems/latd620A/ja/SM_JA/hinge.htm#wp1111212)を取り外します(「ヒンジカバー」を参照)。
- 3. キーボードを取り外します(「<u>キーボード</u>」を参照)。

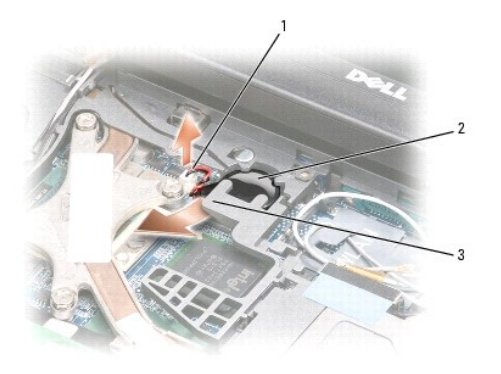

### |1 | バッテリーケーブルコネクタ ||2 |コイン型電池 ||3 | プラスチック製アーム

- 4. バッテリーケーブルコネクタをシステム基盤のコネクタから外します。
- 5. プラスチックを破損しないように注意して、バッテリー上部のプラスチック製アームの隅を少し持ち上げます。
- 6. プラスチック製アームを軽く持ち上げながら、バッテリーをつかんでバッテリー実装部から取り出します。

### **Dell™ Latitude™ ATG D620** サービスマニュアル

[作業を開始する前に](file:///C:/data/systems/latd620A/ja/SM_JA/begin.htm#wp1084976) [メディアベイデバイス](file:///C:/data/systems/latd620A/ja/SM_JA/optical.htm#wp1084976) <u>[ハードドライブ](file:///C:/data/systems/latd620A/ja/SM_JA/hdd.htm#wp1084976)</u><br><u>[ヒンジカバー](file:///C:/data/systems/latd620A/ja/SM_JA/hinge.htm#wp1111212)</u><br><u>[キーボード](file:///C:/data/systems/latd620A/ja/SM_JA/keyboard.htm#wp1084976)</u><br><u>[メモリ](file:///C:/data/systems/latd620A/ja/SM_JA/memory.htm#wp1084976)</u><br>[ディスプレイアセンブリ](file:///C:/data/systems/latd620A/ja/SM_JA/display.htm#wp1105347) <u>Bluetooth® [ワイヤレステクノロジ内蔵カード](file:///C:/data/systems/latd620A/ja/SM_JA/btooth.htm#wp1111212)</u><br>[通信カード](file:///C:/data/systems/latd620A/ja/SM_JA/minicard.htm#wp1084976) [コイン型電池](file:///C:/data/systems/latd620A/ja/SM_JA/coincell.htm#wp1113924)

[パームレスト](file:///C:/data/systems/latd620A/ja/SM_JA/palmrest.htm#wp1084976) <u>[モデム](file:///C:/data/systems/latd620A/ja/SM_JA/modem.htm#wp999869)</u><br>[プロセッササーマル冷却アセンブリ](file:///C:/data/systems/latd620A/ja/SM_JA/thermal.htm#wp1084976) [プロセッサ](file:///C:/data/systems/latd620A/ja/SM_JA/cpu.htm#wp1084976) <u>[スピーカー](file:///C:/data/systems/latd620A/ja/SM_JA/speaker.htm#wp1084976)</u><br><u>PC [カードリーダー](file:///C:/data/systems/latd620A/ja/SM_JA/pccard.htm#wp999869)</u><br>[システム基板](file:///C:/data/systems/latd620A/ja/SM_JA/sysboard.htm#wp1084976) <u>[ファン](file:///C:/data/systems/latd620A/ja/SM_JA/fan.htm#wp1084976)</u><br>[ベース](file:///C:/data/systems/latd620A/ja/SM_JA/base.htm#wp1084976) [フラッシュ](file:///C:/data/systems/latd620A/ja/SM_JA/bios.htm#wp1084976) BIOS

### メモ、注意、警告

メモ: コンピュータを使いやすくするための重要な情報を説明しています。

● 注意: ハードウェアの損傷やデータの損失の可能性を示し、その危険を回避するための方法を説明しています。

▲ 警告: 物的損害、けが、または死亡の原因となる可能性があることを示しています。

### この文書の情報は、事前の通知なく変更されることがあります。 **© 2007** すべての著作権は **Dell Inc.** にあります。

Dell Inc. の書面による許可のない複製は、いかなる形態においても厳重に禁じられています。

この文書に使用されている商標について: Dell、DELL のロゴ、および Latitude は、Dell Inc. の商標です。Microsoft および Windows は、Microsoft Corporation の登録商標です。Bluetooth は、Bluetooth SIG, Inc.<br>の登録商標で、Dell Inc. での使用が許可されています。

この文書では、上記記載以外の商標や会社名が使用されている場合があります。これらの商標や会社名は、一切 Dell Inc. に帰属するものではありません。

#### モデル **PP18L**

**2009** 年 **9** 月 **Rev. A02**

### <span id="page-9-0"></span>プロセッサ

**Dell™ Latitude™ ATG D620** サービスマニュアル

● [プロセッサの取り外し方](#page-9-1)

● [プロセッサの取り付け方](#page-10-0)

### <span id="page-9-1"></span>プロセッサの取り外し方

- ▲ 警告: コンピュータ内部の作業を始める前に、『製品情報ガイド』の安全に関する指示に従ってください。
- 警告 : コンピュータ内の部品の静電気による損傷を防ぐため、コンピュータの電子部品に触れる前に、身体から静電気を除去してください。 塗装されていない金属面に触れること<br>により、静電気を除去することができます。
- **注意**: プロセッサを取り外すまたは交換する場合に、ZIF ソケットカムネジおよびプロセッサの間欠接触を防ぐため、カムネジを回転している間は、プロセッサの中心を押して少し圧力をかける<br>ようにします。
- 注意: プロセッサへの損傷を防ぐため、カムネジを回す際はプロセッサに垂直になるよう、ドライバを握ってください。
- 1. 「[コンピュータ内部の作業を始める前に」](file:///C:/data/systems/latd620A/ja/SM_JA/begin.htm#wp1109517)の手順に従います。
- 2. [ヒンジカバー](file:///C:/data/systems/latd620A/ja/SM_JA/hinge.htm#wp1111212)を取り外します(「ヒンジカバー」を参照)。
- 3. 取り付けられている[メディアベイデバイス](file:///C:/data/systems/latd620A/ja/SM_JA/optical.htm#wp1084976)をすべて取り外します(「メディアベイデバイス」を参照)。
- 4. キーボードを取り外します(「<del>キーボード</del>」を参照)。
- 5. パームレストを取り外します([「パームレスト](file:///C:/data/systems/latd620A/ja/SM_JA/palmrest.htm#wp1084976)」を参照)。
- 6. プロセッササーマル冷却アセンブリを取り外します([「プロセッササーマル冷却アセンブリ](file:///C:/data/systems/latd620A/ja/SM_JA/thermal.htm#wp1084976)」を参照)。
- 注意: プロセッサを取り外すときには、まっすぐ上に引き上げます。プロセッサのピンを曲げないように注意してください。
- 7. ZIF ソケットを緩めるため、細めのマイナスドライバを使用して ZIF ソケットカムネジをカムが止まるまで反時計回りに回します。

ZIF ソケットカムネジは、プロセッサをシステム基板に固定します。ZIF ソケットカムネジの矢印の向きをメモしておいてください。

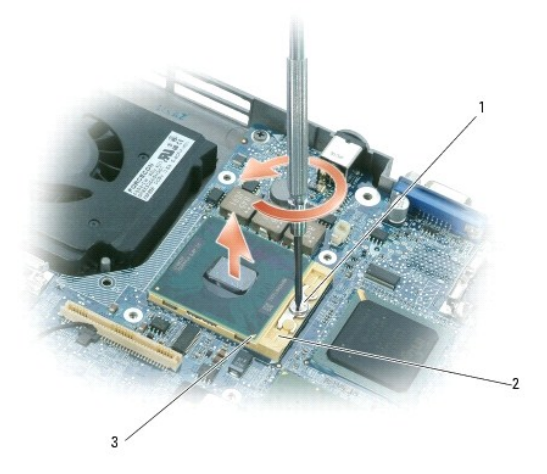

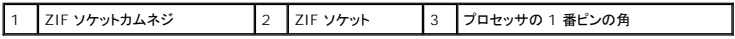

8. プロセッサ取り外しツールを使ってプロセッサを取り外します。

### <span id="page-10-0"></span>プロセッサの取り付け方

- **注意:** プロセッサを取り付ける前に、カムロックが完全に開いた位置にあることを確認してください。ZIF ソケットにプロセッサを正しく取り付けるために、力をかける必要はありません。
- 注意: プロセッサが正しく取り付けられていないと、接続が時々途切れたり、プロセッサおよび ZIF ソケットに永続的な損傷を与える場合があります。
- 1. プロセッサのピン 1 の隅をシステム基板の三角形を指すように位置合わせしてから、プロセッサを ZIF ソケットに挿入します。

プロセッサが正しく取り付けられている場合は、4 隅すべてが同じ高さになります。プロセッサの隅が 1 つでも他の隅より高い場合、プロセッサは正しく取り付けられていません。

- **注意**: ZIF プロセッサを取り外すまたは交換する場合に、ZIF ソケットカムネジとプロセッサの間欠接触を防ぐため、カムネジを回転している間は、プロセッサの中心を押して少し圧力をかける<br>ようにします。
- 2. カムネジを時計回りに回して ZIF ソケットを締め付けて、プロセッサをシステム基板に固定します。
- 3. サーマル冷却パッドの裏面をはがし、サーマル冷却アセンブリのプロセッサを覆う部分にパッド接着します。
- 4. [プロセッササーマル冷却アセンブリ](file:///C:/data/systems/latd620A/ja/SM_JA/thermal.htm#wp1084976)を取り付けます(「プロセッササーマル冷却アセンブリ」を参照)。
- 5. パームレストを取り付けます([「パームレスト」](file:///C:/data/systems/latd620A/ja/SM_JA/palmrest.htm#wp1084976)を参照)。
- シンキ: キーボードを取り付ける前に、コイン型電池を再接続したことを確認します(「<u>コイン型電池</u>」を参照)。
- 6. キーボードを取り付けます(「<u>キーボード</u>」を参照)。
- 7. [メディアベイデバイス](file:///C:/data/systems/latd620A/ja/SM_JA/optical.htm#wp1084976)を取り付けます(「メディアベイデバイス」を参照)。
- 8. [ヒンジカバー](file:///C:/data/systems/latd620A/ja/SM_JA/hinge.htm#wp1111212)を取り付けます(「ヒンジカバー」を参照)。
- 9. バッテリーを取り付けます。
- 10. [フラッシュ](file:///C:/data/systems/latd620A/ja/SM_JA/bios.htm#wp1084976) BIOS アップデートプログラム CD を使用して、BIOS をアップデートします。「フラッシュ BIOS」を参照してください。

<span id="page-11-2"></span><span id="page-11-0"></span>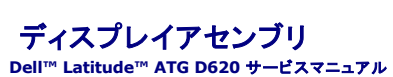

- [ディスプレイアセンブリの取り外し方](#page-11-1)
- **[ディスプレイベゼルの取り外し方](#page-12-0)**
- [ディスプレイパネルの取り外し方](#page-13-0)
- [ディスプレイパネルブラケットの取り外し方](#page-14-0)
- [ディスプレイパネルケーブルの取り外し方](#page-15-0)
- **[ディスプレイヒンジの取り外し方](#page-15-1)**

### <span id="page-11-1"></span>ディスプレイアセンブリの取り外し方

△ 警告: コンピュータ内部の作業を始める前に、『製品情報ガイド』の安全に関する指示に従ってください。

警告 : コンピュータ内の部品の静電気による損傷を防ぐため、コンピュータの電子部品に触れる前に、身体から静電気を除去してください。 塗装されていない金属面に触れること<br>により、静電気を除去することができます。

- 1. 「[作業を開始する前に」](file:///C:/data/systems/latd620A/ja/SM_JA/begin.htm#wp1084976)の手順に従います。
- 2. [ヒンジカバー](file:///C:/data/systems/latd620A/ja/SM_JA/hinge.htm#wp1111212)を取り外します(「ヒンジカバー」を参照)。
- 3. キーボードを取り外します(「<u>キーボード</u>」を参照)。

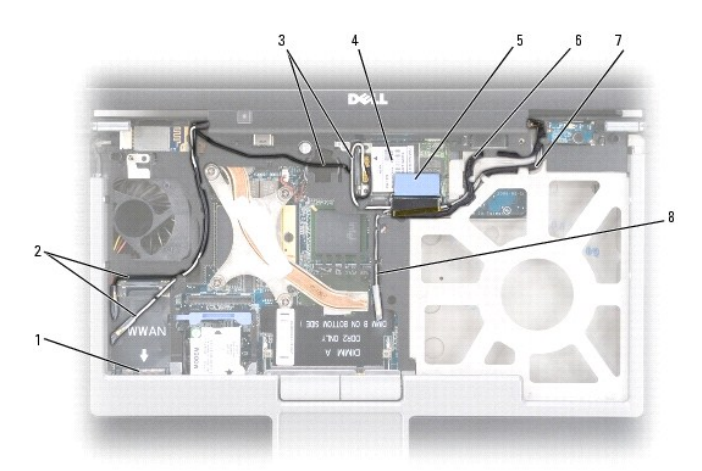

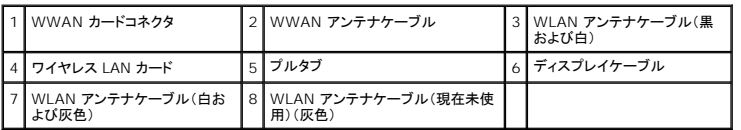

**注意**: ディスプレイアセンブリを交換する場合、お使いのコンピュータの損傷を防ぐため、上の図を見ながら慎重にケーブルの配線を変更して、適切なケーブルチャネルに接続します。灰色およ<br>び黒のアンテナケーブルは白いアンテナケーブルの下に配線して、黒いディスプレイケーブルは白いアンテナケーブルの上に配線します。

4. ディスプレイフィードフレックスケーブルに取り付けてあるプルタブをまっすぐ引き上げて、システム基板からケーブルを外します。

- 5. アンテナケーブルをカードから外します。([「通信カード」](file:///C:/data/systems/latd620A/ja/SM_JA/minicard.htm#wp1084976)を参照)。
- 6. アンテナケーブルとディスプレイケーブルを経路指定ガイドから慎重に取り外します。
- 7. ディスプレイを閉じます。
- <span id="page-12-1"></span>8. コンピュータの背面を手前にして、コンピュータを裏返します。
- 9. コンピュータの底面から「D」とラベルが付いた 2 本の M2.5 x 8 mm ネジを外します。

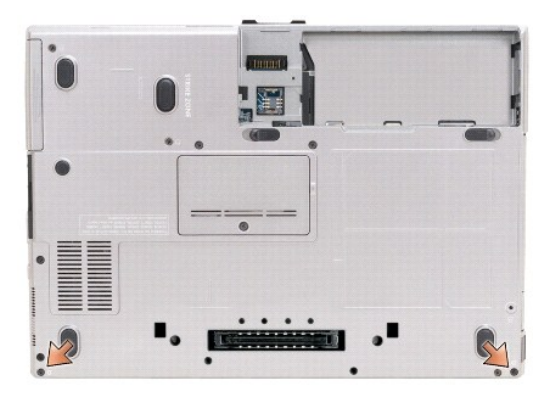

10. コンピュータの背面から 2 本の M2.5 x 8 mm ネジを外します。

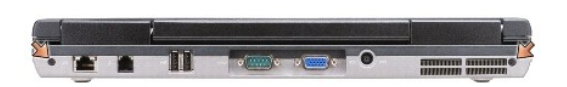

11. コンピュータの右側を上にし、ディスプレイを開きます。

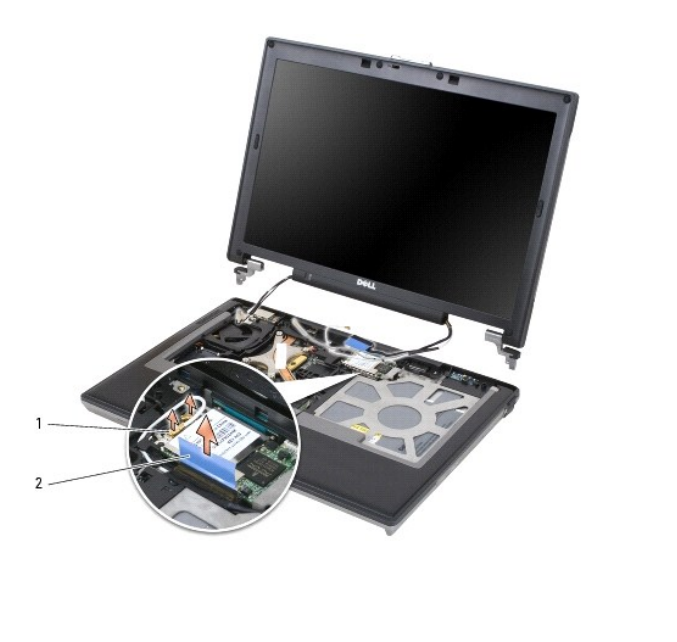

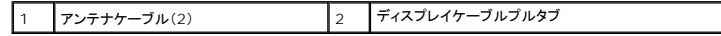

12. ディスプレイアセンブリをコンピュータベースから持ち上げて外します。

### <span id="page-12-0"></span>ディスプレイベゼルの取り外し方

<span id="page-13-1"></span>△ 警告: コンピュータ内部の作業を始める前に、『製品情報ガイド』の安全に関する指示に従ってください。

# 警告 : コンピュータ内の部品の静電気による損傷を防ぐため、コンピュータの電子部品に触れる前に、身体から静電気を除去してください。 塗装されていない金属面に触れること<br>により、静電気を除去することができます。

- 1. 「[作業を開始する前に」](file:///C:/data/systems/latd620A/ja/SM_JA/begin.htm#wp1084976)の手順に従います。
- 2. ディスプレイアセンブリを取り外します(「[ディスプレイアセンブリ」](#page-11-2)を参照)。
- 3. プラスチック製スクライブを使用して、6 つのゴム製ネジカバー / ディスプレイバンパーをベゼル前面にあるネジ穴から取り外します。
- 4. M2.5 x 5 mm 肩付きネジ 6 本をベゼル前面から取り外します。
- 注意: ベゼルを損傷しないように、ベゼルをディスプレイ背面カバーから慎重に外します。
- 5. ベゼルの内側の端から始めます。指先でベゼルを慎重に上外側に押し出し、ディスプレイパネルから取り外します。

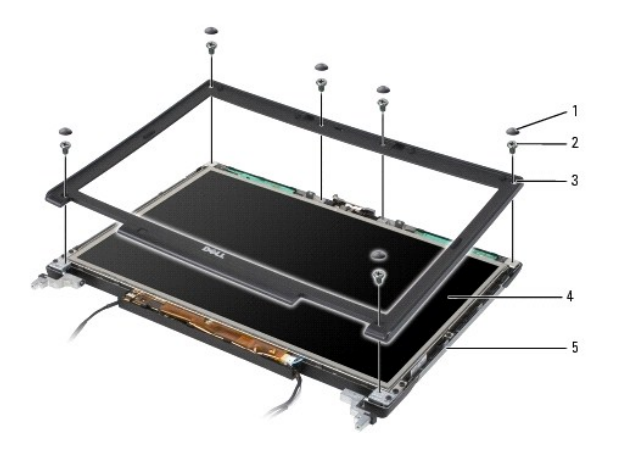

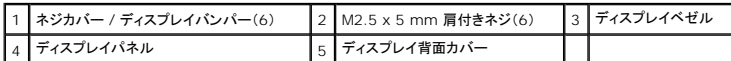

**注意**: ディスプレイベゼルを交換する場合、コンピュータの損傷をさけるため、必ずベゼルの両端をディスプレイ背面カバーの両端にぴったり合わせて、ディスプレイ背面カバーの全周でカチッ<br>とはめ込みます。

### <span id="page-13-0"></span>ディスプレイパネルの取り外し方

▲ 警告: コンピュータ内部の作業を始める前に、『製品情報ガイド』の安全に関する指示に従ってください。

警告 : コンピュータ内の部品の静電気による損傷を防ぐため、コンピュータの電子部品に触れる前に、身体から静電気を除去してください。 塗装されていない金属面に触れること<br>により、静電気を除去することができます。

- 1. 「[作業を開始する前に」](file:///C:/data/systems/latd620A/ja/SM_JA/begin.htm#wp1084976)の手順に従います。
- 2. ディスプレイアセンブリを取り外します(「[ディスプレイアセンブリ」](#page-11-2)を参照)。
- 3. ディスプレイベゼルを取り外します(「[ディスプレイベゼルの取り外し方](#page-12-0)」を参照)。
- 4. 3 本の M2 x 3 mm ネジをディスプレイパネルの各側面から取り外します。

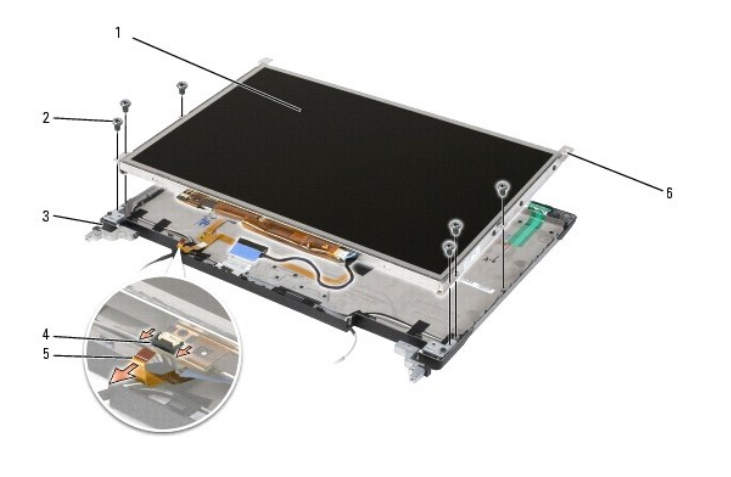

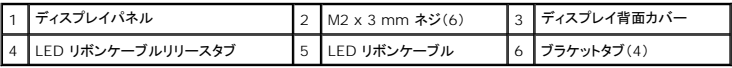

### △ 警告: お使いのディスプレイパネルの損傷を避けるため、パネルの取扱いにはブラケットタブだけを使用します。

5. ディスプレイパネルをディスプレイ背面カバーから数センチ持ち上げます。

6. LED リボンケーブルリリースタブをディスプレイパネルから引き出してリボンケーブルを外し、ディスプレイパネルをディスプレイ背面カバーから完全に切り離します。

### <span id="page-14-0"></span>ディスプレイパネルブラケットの取り外し方

△ 警告: コンピュータ内部の作業を始める前に、『製品情報ガイド』の安全に関する指示に従ってください。

警告 : コンピュータ内の部品の静電気による損傷を防ぐため、コンピュータの電子部品に触れる前に、身体から静電気を除去してください。 塗装されていない金属面に触れること<br>により、静電気を除去することができます。

- 1. 「[作業を開始する前に」](file:///C:/data/systems/latd620A/ja/SM_JA/begin.htm#wp1084976)の手順に従います。
- 2. ディスプレイアセンブリを取り外します(「[ディスプレイアセンブリ」](#page-11-2)を参照)。
- 3. ディスプレイベゼルを取り外します(「[ディスプレイベゼルの取り外し方](#page-12-0)」を参照)。
- 4. ディスプレイパネルを取り外します(「[ディスプレイパネルの取り外し方](#page-13-0)」を参照)。
- 5. ディスプレイパネルの両側面からそれぞれ 4 本の M2 x 3 mm ネジを外します。

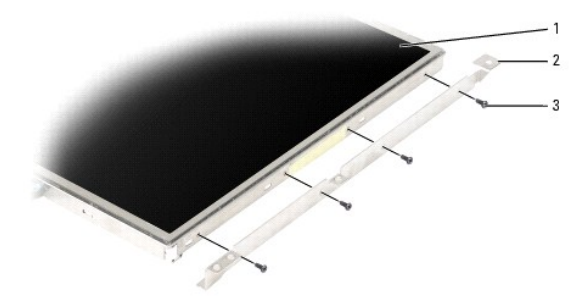

 $\boxed{1}$ ディスプレイパネル  $\boxed{2}$  ディスプレイパネルブラケット(2)(ディスプレイパネルの左右)  $\boxed{3}$ M2 x 3 mm ネジ(4)

### <span id="page-15-4"></span><span id="page-15-0"></span>ディスプレイパネルケーブルの取り外し方

- ▲ 著告: コンピュータ内部の作業を始める前に、『製品情報ガイド』の安全に関する指示に従ってください。
- 警告 : コンピュータ内の部品の静電気による損傷を防ぐため、コンピュータの電子部品に触れる前に、身体から静電気を除去してください。 塗装されていない金属面に触れること<br>により、静電気を除去することができます。
- 1. 「[作業を開始する前に」](file:///C:/data/systems/latd620A/ja/SM_JA/begin.htm#wp1084976)の手順に従います。
- 2. ディスプレイアセンブリを取り外します(「[ディスプレイアセンブリ」](#page-11-2)を参照)。
- 3. ディスプレイベゼルを取り外します(「[ディスプレイベゼルの取り外し方](#page-12-0)」を参照)。
- 4. ディスプレイパネルを取り外します(「[ディスプレイパネルの取り外し方](#page-13-0)」を参照)。
- 5. ディスプレイパネルを回転させて、清潔な平面の上に置きます。
- **注意**: 下部のフレックスケーブルを交換する際にコンピュータの損傷をさけるため、下部のフレックスケーブルコネクタを抜き差しする場合には、インバータボードの下部を指で軽く支えてくださ<br>い。インバータボードは曲げないようにします。
- 6. 下部のフレックスケーブルコネクタにあるプルタブを軽く引いてケーブルをインバータボードから取り外します。
- 7. 上部のフレックスケーブルコネクタのいずれかの側面にあるフレックスケーブルレバーを強く押して、コネクタを取り外します。

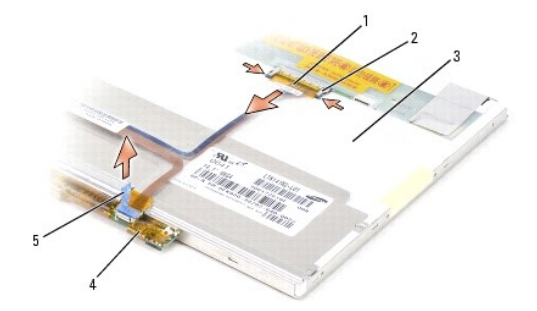

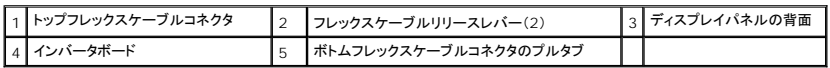

## <span id="page-15-1"></span>ディスプレイヒンジの取り外し方

▲ 警告: コンピュータ内部の作業を始める前に、『製品情報ガイド』の安全に関する指示に従ってください。

警告 : コンピュータ内の部品の静電気による損傷を防ぐため、コンピュータの電子部品に触れる前に、身体から静電気を除去してください。 塗装されていない金属面に触れること<br>により、静電気を除去することができます。

- 1. 「[作業を開始する前に」](file:///C:/data/systems/latd620A/ja/SM_JA/begin.htm#wp1084976)の手順に従います。
- 2. ディスプレイアセンブリを取り外します(「[ディスプレイアセンブリ」](#page-11-2)を参照)。
- 3. ディスプレイベゼルを取り外します(「[ディスプレイベゼルの取り外し」](#page-12-0)を参照)。
- 4. ディスプレイパネルを取り外します(「[ディスプレイパネルの取り外し方](#page-13-0)」を参照)。
- <span id="page-15-2"></span>5. M2.5 x 5 mm ネジを右のディスプレイヒンジから取り外します。
- <span id="page-15-3"></span>6. 右ディスプレイヒンジを持ち上げて 2 つの位置合わせピンから外し、ディスプレイ背面カバーから外します。

7. 左ディスプレイヒンジにも、 <u>[手順](#page-15-3) 5</u> と <u>手順 6</u> を繰り返します。

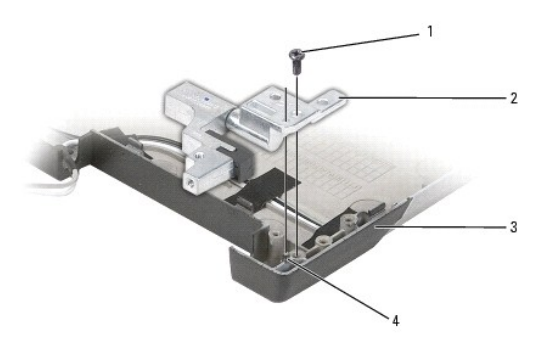

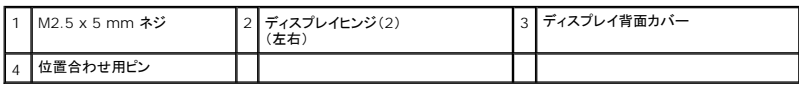

<span id="page-17-0"></span>ファン **Dell™ Latitude™ ATG D620** サービスマニュアル

△ 警告: コンピュータ内部の作業を始める前に、『製品情報ガイド』の安全に関する指示に従ってください。

警告:静電気によるコンピュータ内の部品の損傷を防ぐため、コンピュータの電子部品に触れる前に、身体から静電気を除去してください。 塗装されていない金属面に触れること<br>により、静電気を除去することができます。

- 1. 「<u>作業を開始する前に</u>」の手順に従います。
- 2. システム基板を取り外します(「<u>システム基板</u>」を参照)。
- 3. ファンをコンピュータベースに固定している M2.5 x 5 mm ネジを外します。

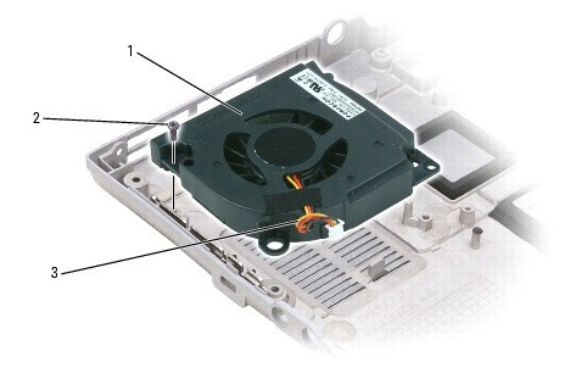

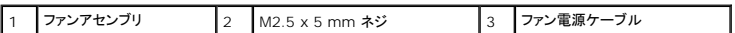

4. ファンアセンブリをコンピュータベースから持ち上げて外します。

### <span id="page-18-0"></span>ハードドライブ **Dell™ Latitude™ ATG D620** サービスマニュアル

#### ● 警告: ドライブが高温のときにハードドライブをコンピュータから取り外す場合、ハードドライブの金属製ハウジングに<u>触れない</u>でください。

#### ▲ 警告: コンピュータ内部の作業を始める前に、『製品情報ガイド』の安全に関する指示に従ってください。

**注意**: データの損失を防ぐため、ハードドライブを取り外す前に必ずコンピュータの電源を切ってください。コンピュータの電源が入っているとき、スタンバイモードのとき、または休止状態モード<br>のときにハードドライブを取り外さないでください。

- 注意: ハードドライブはとても壊れやすく、わずかな衝撃でも破損することがあります。
- メモ: デルではデル製品以外のハードドライブに対する互換性の保証およびサポートの提供は行っておりません。

メモ: Microsoft® Windows® オペレーティングシステムをインストールするには、『オペレーティングシステム CD』が必要です。 また、新しいハードドライブにドライバおよびユーティリティ<br>をインストールするには、お使いのコンピュータ用の『Drivers and Utilities CD』が必要です。

ハードドライブベイのハードドライブを交換するには、次の手順を実行します。

#### 1. 「[作業を開始する前に」](file:///C:/data/systems/latd620A/ja/SM_JA/begin.htm#wp1084976)の手順を実行します。

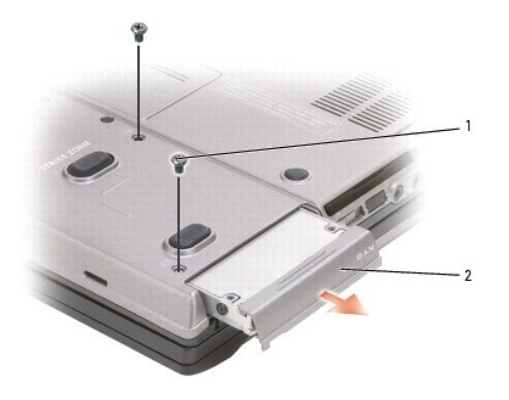

#### 1 ネジ(2) 2 ハードドライブ

2. コンピュータを裏返し、ハードドライブの 2 本のネジを外します。

● 注意: ハードドライブをコンピュータに取り付けていないときは、保護用静電気防止パッケージに保管します。『製品情報ガイド』の「静電気障害への対処」を参照してください。

- 3. ハードドライブをコンピュータから引き出します。
- 4. 新しいドライブを梱包から取り出します。

ハードドライブを保管するためや持ち運ぶために、梱包を保管しておいてください。

- 注意: ドライブを挿入する際は、均等に力を加えてください。力を加えすぎると、コネクタが損傷する恐れがあります。
- 5. ハードドライブが完全にベイに収まるまでスライドします。
- 6. 2 本のネジを元に戻して締めます。
- 7. 『オペレーティングシステム CD』を使用して、お使いのコンピュータにオペレーティングシステムをインストールします(『ユーザーズガイド』を参照)。
- 8. 『Drivers and Utilities CD』を使用して、お使いのコンピュータにドライバとユーティリティをインストールします(『ユーザーズガイド』を参照)。

<span id="page-20-0"></span>ヒンジカバー **Dell™ Latitude™ ATG D620** サービスマニュアル

▲ 警告: コンピュータ内部の作業を始める前に、『製品情報ガイド』の安全に関する指示に従ってください。

- 注意: 静電気放出を避けるため、静電気防止用リストバンドを使用したり、定期的に塗装されていない金属面(コンピュータの背面にあるコネクタなど)に触れたりして、静電気を除去します。
- 注意: ヒンジカバーは壊れやすいので、無理な力を加えると損傷する可能性があります。ヒンジカバーの取り外しには注意してください。

1. 「[作業を開始する前に」](file:///C:/data/systems/latd620A/ja/SM_JA/begin.htm#wp1084976)の手順を実行します。

- 2. コンピュータの表側を上にしてディスプレイを約 180 度開き、作業面に対して平らになるようにします。
- 注意: ヒンジカバーへの損傷を防ぐため、カバーの両側を同時に持ち上げないでください。ヒンジカバーを上記以外の方法で取り外すと、プラスチックが破損する恐れがあります。

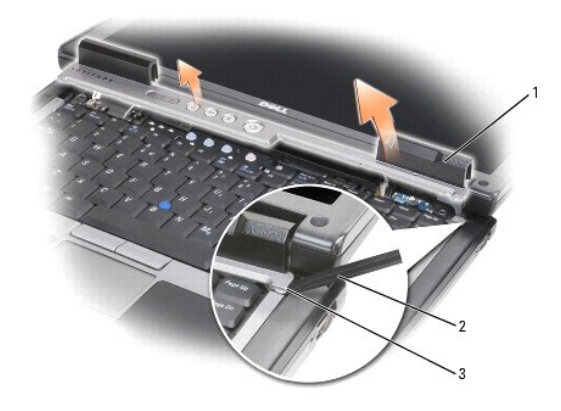

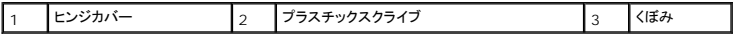

3. コンピュータの右側から始めます。プラスチックスクライブを使ってくぼみに差し込んで、てこのようにしてヒンジカバーを持ち上げます。右側から左側に向かってカバーをコンピュータから持ち上 げていき、カバーを取り外します。取り外したカバーは横に置きます。

ヒンジカバーを取り付ける前に、すべてのケーブルが正しく配線されていることを確認してください。ケーブルが適切に配線されていない場合、ケーブルに損傷を与える恐れがあります。

4. ヒンジカバーを取り付けるには、カバーの左側を所定の位置に差し込みます。

5. カバーがカチッと所定の位置に収まるまで、左から右に向かって押し込みます。ヒンジカバーの両端がパームレストの両端にぴったり合っていることを確認してください。

### <span id="page-21-0"></span>キーボード

**Dell™ Latitude™ ATG D620** サービスマニュアル

**● [キーボードの取り外し方](#page-21-1)** 

● [キーボードの取り付け方](#page-21-2)

### <span id="page-21-1"></span>キーボードの取り外し方

#### ▲ 警告: コンピュータ内部の作業を始める前に、『製品情報ガイド』の安全にお使いいただくための注意に従ってください。

## 警告 : コンピュータ内の部品の静電気による損傷を防ぐため、コンピュータの電子部品に触れる前に、身体から静電気を除去してください。 塗装されていない金属面に触れること<br>により、静電気を除去することができます。

- 1. 「[作業を開始する前に」](file:///C:/data/systems/latd620A/ja/SM_JA/begin.htm#wp1084976)の手順に従います。
- 2. コンピュータの表面を上にして、開きます。
- 3. [ヒンジカバー](file:///C:/data/systems/latd620A/ja/SM_JA/hinge.htm#wp1111212)を取り外します(「<u>ヒンジカバー</u>」を参照)。
- 注意: キーボード上のキーキャップは壊れたり外れたりしやすく、また取り付けに時間がかかります。キーボードの取り外しや取り扱いには注意してください。

4. キーボードの上部にある 3 本 のネジを外します。

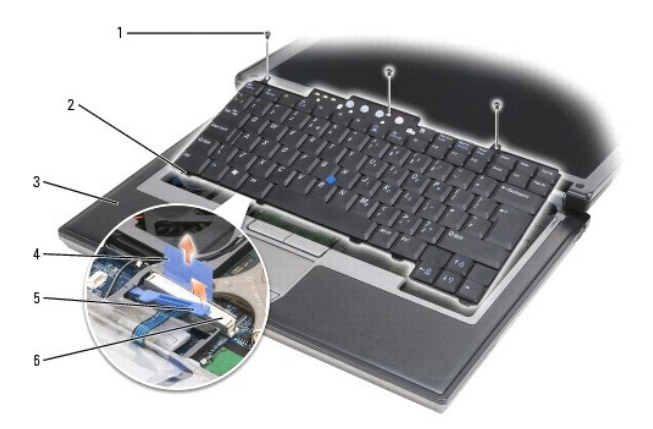

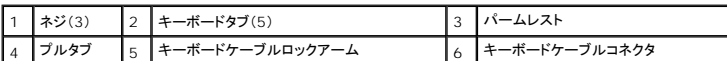

■ メモ: [手順](#page-21-3) 5 のキーボードを慎重に持ち上げる時は、キーボードケーブルを引っ張らないよう注意してください。

- <span id="page-21-3"></span>5. 側面の小さいつめからキーボードの端を慎重に取り外し、90 度回してパームレストの上に置き、キーボードコネクタにアクセスできるようにします。
- 6. キーボードコネクタ隣のロックアームによってキーボードケーブルが固定されている場合は、コネクタの反対側に向けて固定ブラケットを広げ、ロックアームを慎重に上方向にまわしてケーブルを 取り外せるようにします。
- 7. プルタブを引き上げて、キーボードケーブルコネクタをシステム基板のキーボードコネクタから外します。

<span id="page-21-2"></span>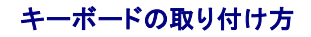

● 注意: キーボード取り付け中にパームレストの損傷を防ぐため、キーボード前面の端についているタブをパームレストに差し込んでから、キーボードを所定の位置に固定します。

- 1. キーボードコネクタをシステム基板に接続します。
- 2. プルタブを下に折り曲げて固定し、キーボードケーブルをロックアームの下に固定します。その後、所定の位置にロックアームをロックします。
- 3. キーボード前端に沿うタブをパームレストに差し込んで、キーボードをパームレストの上に下ろし、両側面を押してツメに押し込みます。
- 4. キーボード上部の 3 本のネジを元どおりに取り付けます。
- 5. [ヒンジカバー](file:///C:/data/systems/latd620A/ja/SM_JA/hinge.htm#wp1111212)を取り付けます(「<u>ヒンジカバー</u>」を参照)。

<span id="page-23-0"></span>メモリ **Dell™ Latitude™ ATG D620** サービスマニュアル

**O** DIMMA O [DIMM B](#page-24-0)

### ▲ 警告: 本項の手順を開始する前に、『製品情報ガイド』の安全手順に従ってください。

● 注意: コンピュータのメモリモジュールが 1 枚のみの場合は、キーボードの下にある「DIMM A」というラベルの付いたコネクタにメモリモジュールを取り付けます。

0 **注意**: メモリのアップグレード中にコンピュータから元のメモリを取り外した場合、新しく装着するモジュールをデルからお買い上げになったとしても、元のメモリを新しいメモリとは別に保管してく<br>ださい。できるだけ、新しいメモリモジュールと元のメモリモジュールをペアに<u>しない</u>でください。元のメモリモジュールと新しいものをペアにすると、コンピュータが最適な性能で機能しないことが<br>あります。

メモ: デルから購入されたメモリモジュールは、お使いのコンピュータの保証対象に含まれます。

コンピュータにユーザーがアクセス可能な SODIMM ソケットが 2 つあります。1 つはキーボードの下からアクセスし(DIMM A)、もう 1 つはコンピュータの底面からアクセスします(DIMM B)。

### <span id="page-23-1"></span>**DIMM A**

- 1. 「[作業を開始する前に」](file:///C:/data/systems/latd620A/ja/SM_JA/begin.htm#wp1084976)の手順を実行します。
- 2. [ヒンジカバー](file:///C:/data/systems/latd620A/ja/SM_JA/hinge.htm#wp1111212)を取り外します (「ヒンジカバー」を参照)。
- 3. キーボードを取り外します(「<u>キーボード</u>」を参照)。

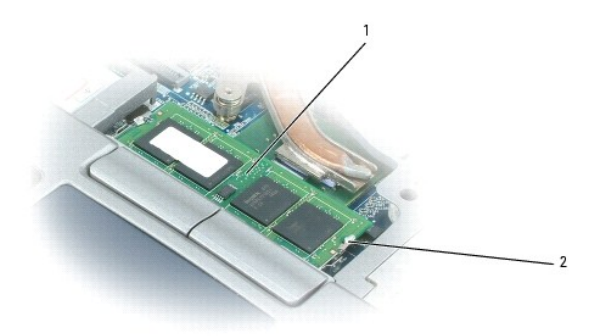

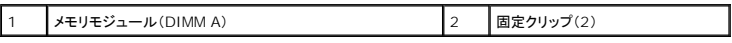

● 注意: メモリモジュールコネクタへの損傷を防ぐため、メモリモジュールの固定クリップを広げるためにツールを使用しないでください。

4. メモリモジュールを交換する場合には、身体の静電気を除去してから既存のモジュールを取り外します。

- a. メモリモジュールコネクタの両端にある固定クリップを、モジュールが持ち上がるまで指先で慎重に広げます。
- b. モジュールをコネクタから取り外します。

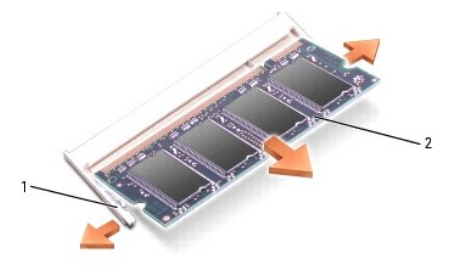

■固定クリップ(各コネクタに 2 つ) 2 2 メモリモジュール

- 5. 身体の静電気を除去してから、新しいメモリモジュールを取り付けます。
	- a. モジュールコネクタの切り込みをコネクタスロットに合わせます。
	- b. モジュールを 45 度の角度でスロットに合わせてしっかりと押し込み、カチッと所定の位置に収まるまでモジュールを回転させながら押し下げます。カチッという感触が得られない場合、 モジュールを取り外し、もう一度取り付けます。

メモ: メモリモジュールが正しく取り付けられていない場合、コンピュータは起動しないことがあります。この場合、エラーメッセージは表示されません。

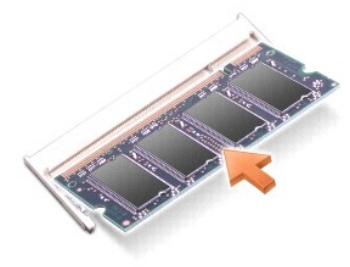

### <span id="page-24-0"></span>**DIMM B**

- **注意**: メモリモジュールを 2 つのコネクタに取り付ける必要がある場合、メモリモジュールは、まず「DIMM A」のラベルの付いているコネクタに取り付け、次に「DIMM B」のラベルの付いている<br>コネクタに取り付けます。コネクタへの損傷を防ぐため、メモリモジュールは 45 度の角度で差し込んでください。
- 1. 「<u>作業を開始する前に</u>」の手順を実行します。
- 2. コンピュータを裏返して、メモリモジュールカバーの拘束ネジを緩め、カバーを取り外します。

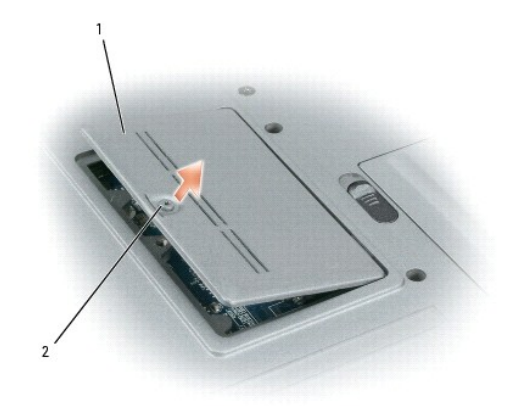

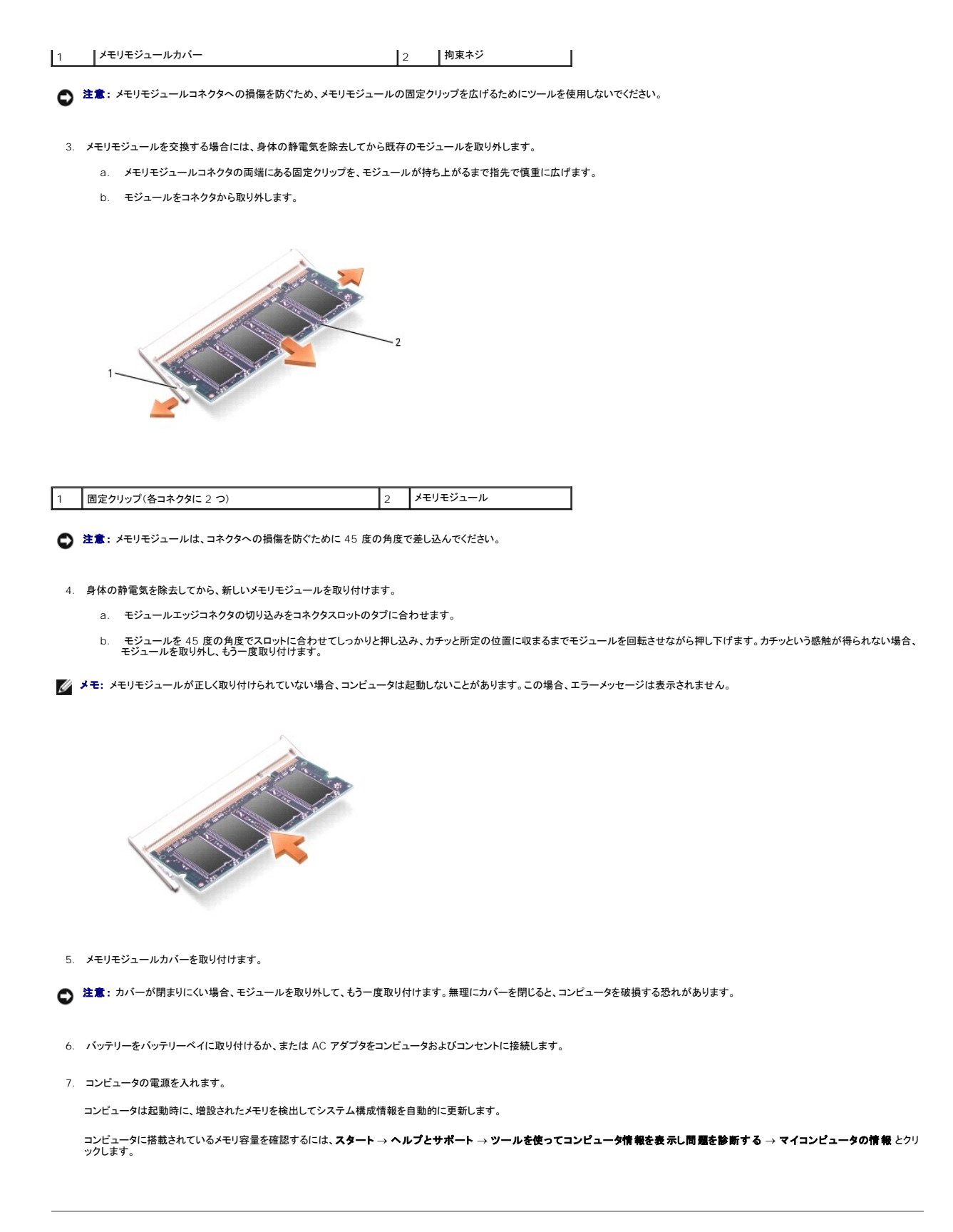

### <span id="page-27-0"></span>通信カード **Dell™ Latitude™ ATG D620** サービスマニュアル

- [ワイヤレス](#page-27-1) LAN(WLAN)カード
- [モバイルブロードバンドネットワーク\(](#page-28-0)WWAN)カード
- [加入者識別モジュール\(](#page-30-0)SIM)カード

### <span id="page-27-1"></span>ワイヤレス **LAN**(**WLAN**)カード

コンピュータと一緒にワイヤレス LAN カードを注文された場合、カードはすでに取り付けられています。

### ▲ 警告: 本項の手順を開始する前に、『製品情報ガイド』の安全手順に従ってください。

- 1. 「[作業を開始する前に」](file:///C:/data/systems/latd620A/ja/SM_JA/begin.htm#wp1084976)の手順を実行します。
- 2. [ヒンジカバー](file:///C:/data/systems/latd620A/ja/SM_JA/hinge.htm#wp1111212)を取り外します(「ヒンジカバー」を参照)。
- 3. キーボードを取り外します(「<u>キーボード</u>」を参照)。

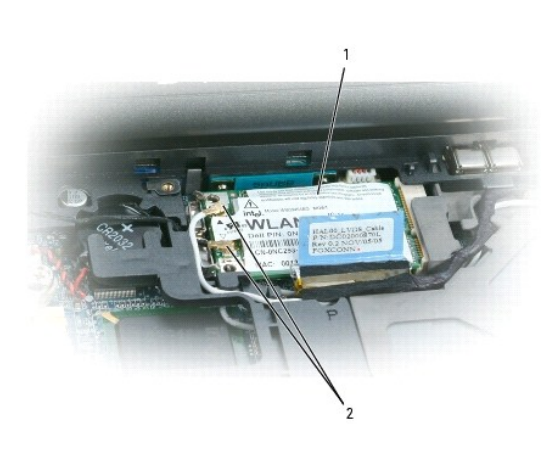

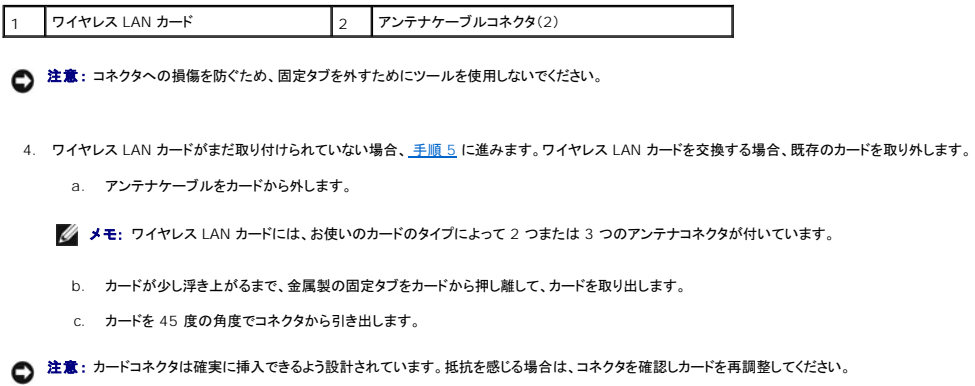

- 
- **注意**: モバイルブロードバンドネットワーク(WWAN)カードは、ワイヤレス LAN カードコネクタに挿入しないでください。

<span id="page-28-2"></span>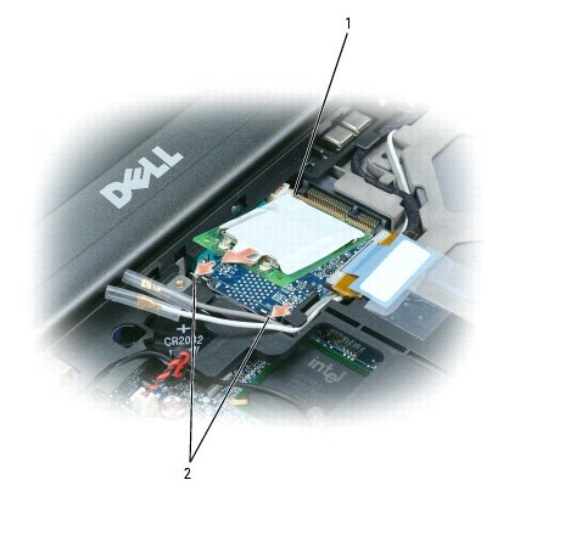

フイヤレス LAN カード インファイン マイヤレス LAN カード マイクリング マイト マイク ついろん 全属製固定タブ(2)

**● 注意:** ワイヤレス LAN カードの損傷を避けるため、カードの上や下に決してケーブルを置かないでください。

- <span id="page-28-1"></span>5. ワイヤレス LAN カードを取り付けるには、次の手順を実行します。
	- a. 邪魔になるアンテナケーブルを移動し、ワイヤレス LAN カードの場所を確保します。
	- b. ワイヤレス LAN カードを 45 度の角度でシステム基板コネクタに挿入し、カチッという感触があるまでカードを金属製固定タブに押し込みます。

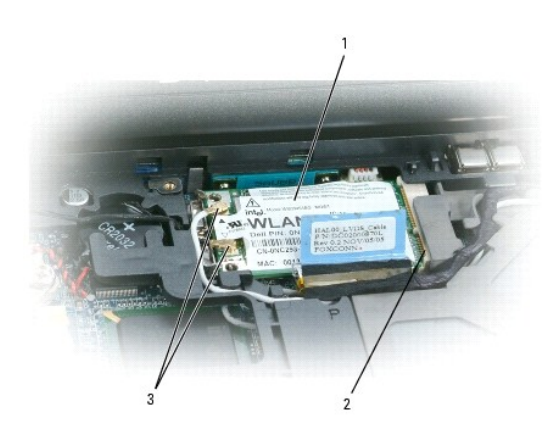

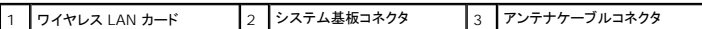

メモ: どのケーブルとコネクタを接続するかについては、お使いのワイヤレス LAN カードに付属のマニュアルを参照してください。

c. アンテナケーブルをワイヤレス LAN カードに接続します。ケーブルが正しく配線されていることを確認してください。

### <span id="page-28-0"></span>モバイルブロードバンドネットワーク(**WWAN**)カード

■ メモ: モバイルブロードバンドネットワークカードは、一部の地域ではご利用になれない場合があります。

お使いのコンピュータと一緒にモバイルブロードバンドネットワークカードを注文された場合は、カードはすでに取り付けられています。

▲ 警告: 本項の手順を開始する前に、『製品情報ガイド』の安全手順に従ってください。

- <span id="page-29-1"></span>1. 「*[作業を開始する前に」](file:///C:/data/systems/latd620A/ja/SM_JA/begin.htm#wp1084976)の手順を*実行します。
- 2. [ヒンジカバー](file:///C:/data/systems/latd620A/ja/SM_JA/hinge.htm#wp1111212)を取り外します(「ヒンジカバー」を参照)。
- 3. キーボードを取り外します(「[キーボード」](file:///C:/data/systems/latd620A/ja/SM_JA/keyboard.htm#wp1084976)を参照)。

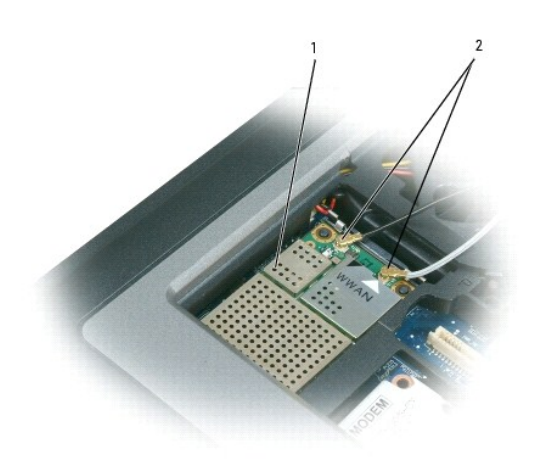

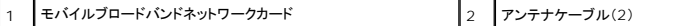

● 注意: コネクタへの損傷を防ぐため、固定タブを外すためにツールを使用しないでください。

- 4. モバイルブロードバンドネットワークカードがまだ取り付けられていない場合は、<u>[手順](#page-29-0) 5</u> に進みます。モバイルブロードバンドネットワークカードを交換する場合は、既存のカードを取り外します。
	- a. モバイルブロードバンドネットワークカードからアンテナケーブルを外します。
	- メモ: モバイルブロードバンドネットワークカードには、お使いのカードタイプに応じて 2 つまたは 3 つのアンテナコネクタが付いています。

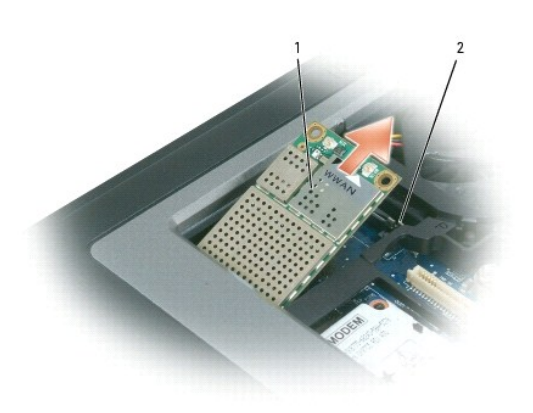

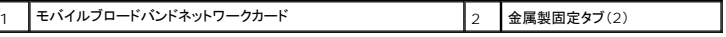

- b. カードが少し浮き上がるまで、金属製の固定タブをカードから押し離して、カードを取り出します。
- c. カードを 45 度の角度でコネクタから引き出します。
- 注意: コネクタは確実に挿入できるよう設計されています。抵抗を感じる場合は、コネクタを確認しカードを再調整してください。
- <span id="page-29-0"></span>**メモ: モバイルブロードバンドネットワークカードコネクタにワイヤレス LAN カードを挿入しないでください。**
- 5. モバイルブロードバンドネットワークカードを取り付けるには、次の手順を実行します。
	- a. 邪魔になるアンテナケーブルを移動し、モバイルブロードバンドネットワークカードの場所を確保します。
- 注意: モバイルブロードバンドネットワークカードの損傷を避けるため、ケーブルがカードの上や下にならないように、適切に配線してください。
	- b. カードを 45 度の角度でシステム基板コネクタに挿入し、カチッという感触があるまでカードを金属製固定タブに押し込みます。

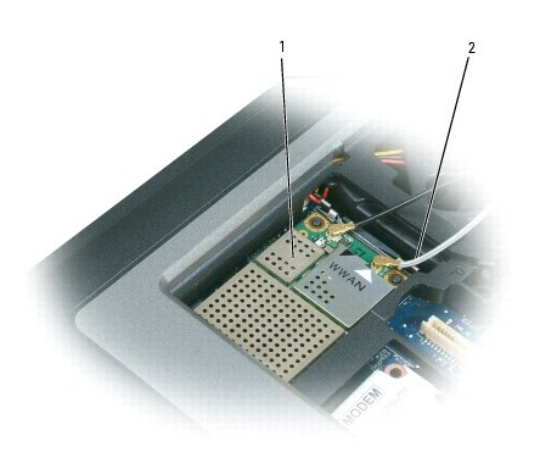

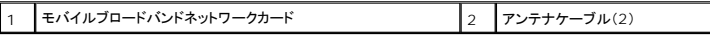

メモ: どのケーブルとコネクタを接続するかについては、お使いのモバイルブロードバンドネットワークカードに付属しているマニュアルを参照してください。

 $\overline{\phantom{0}}$ 

6. アンテナケーブルをモバイルブロードバンドネットワークカードに接続します。ケーブルが正しく配線されていることを確認してください。

### <span id="page-30-0"></span>加入者識別モジュール(**SIM**)カード

### ▲ 警告: 本項の手順を開始する前に、『製品情報ガイド』の安全手順に従ってください。

1. 「<u>作業を開始する前に</u>」の手順を実行します。

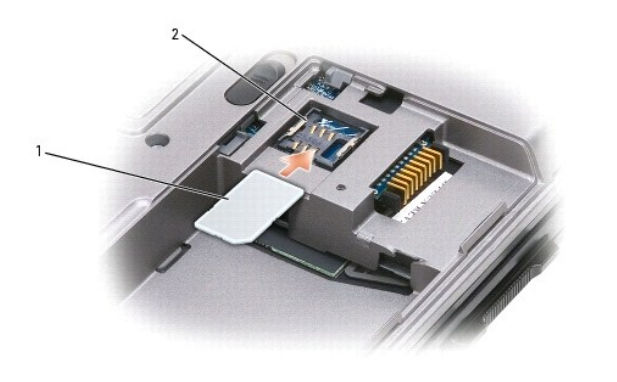

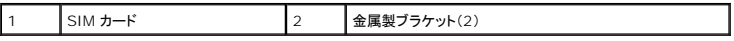

● 注意: カードを静電気放出(ESD)から保護するため、SIM カードコネクタには触れないで下さい。ESD を防止するには、カードを手に持ってから、挿入または取り外しを行います。

- 2. コンピュータの前面を手前にして、コンピュータを裏返します。
- 3. バッテリーが取り外されていることを確認してください(「<u>コンピュータ内部の作業を始める前に</u>」を参照)。
- 4. 角が切り取られている方をカードの実装部から遠ざけて持ち、SIM カードを実装部に差し込み(図参照)、両側面の金属製ブラケットの下にスライドさせます。

<span id="page-32-0"></span>モデム **Dell™ Latitude™ ATG D620** サービスマニュアル

△ 警告: 以下の手順を開始する前に、『製品情報ガイド』の安全にお使いいただくための注意をお読みください。

警告:静電気によるコンピュータ内の部品の損傷を防ぐため、コンピュータの電子部品に触れる前に、身体から静電気を除去してください。 塗装されていない金属面に触れること<br>により、静電気を除去することができます。

● 注意: システム基板の損傷を防ぐため、コンピュータ内部の作業を行う前にメインバッテリーを取り外してください(「[コンピュータ内部の作業を始める前に」](file:///C:/data/systems/latd620A/ja/SM_JA/begin.htm#wp1109517)を参照)。

- 1. 「<u>作業を開始する前に</u>」の手順に従います。
- 2. [ヒンジカバー](file:///C:/data/systems/latd620A/ja/SM_JA/hinge.htm#wp1111212)を取り外します(「ヒンジカバー」を参照)。
- 3. 取り付けられている[メディアベイデバイス](file:///C:/data/systems/latd620A/ja/SM_JA/optical.htm#wp1084976)をすべて取り外します(「メディアベイデバイス」を参照)。
- 4. キーボードを取り外します(「[キーボード」](file:///C:/data/systems/latd620A/ja/SM_JA/keyboard.htm#wp1084976)を参照)。
- 5. ディスプレイアセンブリを取り外します(「[ディスプレイアセンブリ」](file:///C:/data/systems/latd620A/ja/SM_JA/display.htm#wp1105347)を参照)。
- 6. パームレストを取り外します(「ノペームレスト」を参照)。
- 7. モデムをシステム基板に固定している M2 x 3 mm ネジを外します。
- 8. プルタブを引き上げて、システム基板上のコネクタからモデムを取り外します。

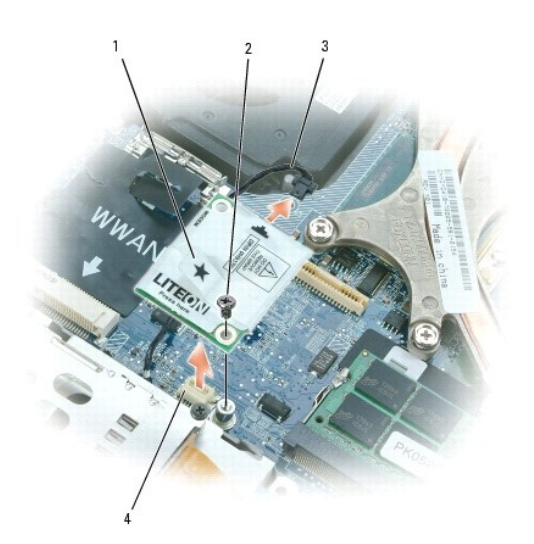

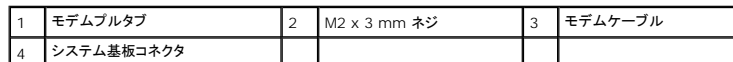

● 注意: モデムケーブルをシステム基板から外さないでください。

モデムを交換する場合、モデムをシステム基板コネクタに挿入する前に、モデムケーブルをモデムに接続する方が簡単です。

<sup>9.</sup> モデムケーブルをモデムから外します。

### <span id="page-34-0"></span>[目次に戻る](file:///C:/data/systems/latd620A/ja/SM_JA/index.htm) メディアベイデバイス **Dell™ Latitude™ ATG D620** サービスマニュアル

● 注意: デバイスへの損傷を防ぐため、コンピュータにデバイスを取り付けない場合、デバイスは乾燥した安全な場所に保管し、上から力を加えたり、重いものを載せたりしないでください。 ■ メモ: デバイス固定ネジが取り付けられていない場合は、コンピュータが動作中で、ドッキングデバイスに接続されている間でも、デバイスを取り外したり、取り付けたりすることができます。

1. デバイス固定ネジが取り付けられている場合は、コンピュータの底面からこのネジを外します。

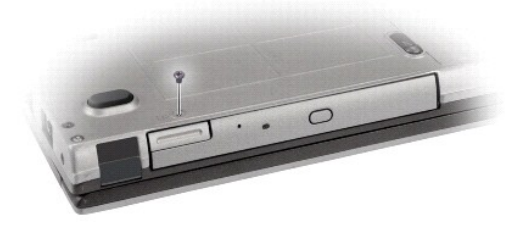

2. コンピュータが動作中の場合、タスクバーにあるハードウェアの安全な取り外し アイコンをダブルクリックし、取り出すデバイスをクリックして停止 をクリックします。

3. デバイスリリースラッチを押します。

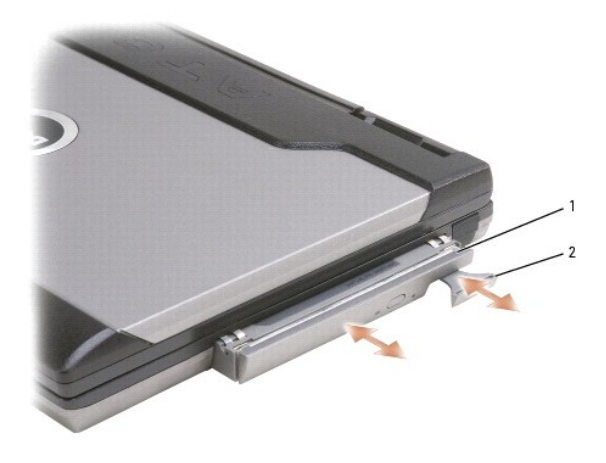

1 オプティカルドライブ 2 デバイスリリースラッチ

4. デバイスをメディアべイから引き出します。

デバイスを取り付けるには、新しいデバイスをカチッという感触があるまでベイに押し込みます。

<span id="page-35-0"></span>パームレスト **Dell™ Latitude™ ATG D620** サービスマニュアル

▲ 警告: コンピュータ内部の作業を始める前に、『製品情報ガイド』の安全に関する指示に従ってください。

## 警告 : コンピュータ内の部品の静電気による損傷を防ぐため、コンピュータの電子部品に触れる前に、身体から静電気を除去してください。 塗装されていない金属面に触れること<br>により、静電気を除去することができます。

- 1. 「<u>作業を開始する前に</u>」の手順に従います。
- 2. [ヒンジカバー](file:///C:/data/systems/latd620A/ja/SM_JA/hinge.htm#wp1111212)を取り外します(「ヒンジカバー」を参照)。
- 3. 取り付けられている[メディアベイデバイス](file:///C:/data/systems/latd620A/ja/SM_JA/optical.htm#wp1084976)をすべて取り外します(「メディアベイデバイス」を参照)。
- 4. キーボードを取り外します(「<u>キーボード</u>」を参照)。
- 5. ディスプレイアセンブリを取り外します(「[ディスプレイアセンブリ」](file:///C:/data/systems/latd620A/ja/SM_JA/display.htm#wp1105347)を参照)。
- 6. コイン型電池をシステム基板から取り外します ([「コイン型電池」](file:///C:/data/systems/latd620A/ja/SM_JA/coincell.htm#wp1113924)を参照)。

メモ: 交換パームレストを取り付ける場合をのぞき、コイン型電池をパームレストから外す必要はありません。交換パームレストを取り付ける場合、元のコイン型電池を取り外して交換パ<br>一ムレストに取り付ける必要があります。

7. 「P」とラベル表示された 3 本の M2.5 x 8 mm ネジを、パームレスト上から外します。

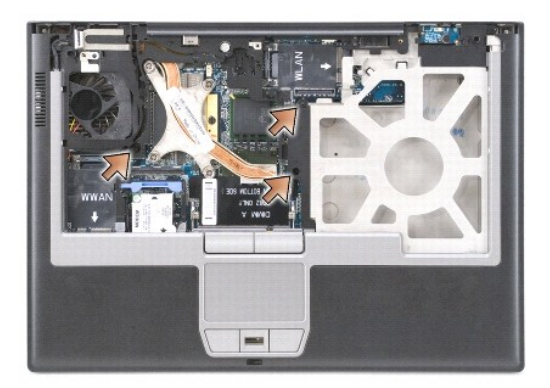

- 8. コンピュータを裏返します。
- 9. ハードドライブを取り外します(「<u>ハードドライブ</u>」を参照)。
- 10. ハードドライブベイの前面にある 2 本の拘束ネジを緩めます。

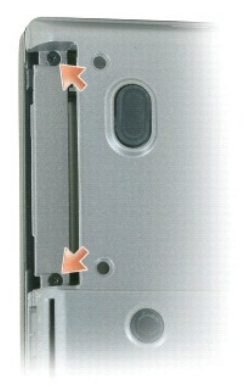

11. 7 本の M2.5 x 8 mm ネジをコンピュータの底部から外します。

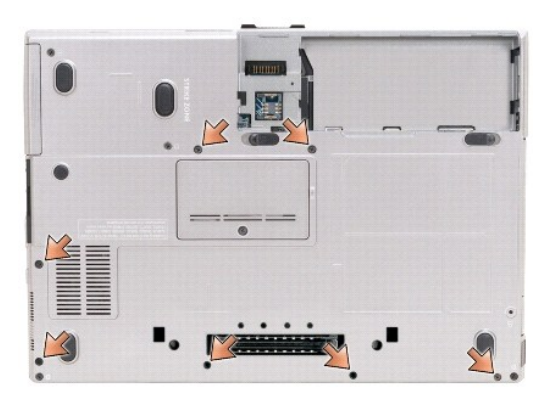

● 注意: パームレストに損傷を与えないよう、慎重にパームレストをベースから取り外します。

- 12. コンピュータを表にして、パームレストを取り外します。
	- a. パームレストの背面中央から始めます。パームレストの内側を持ち上げ、指を使ってパームレストをベースから取り外します。
	- b. パームレストの背面を取り外したら、パームレストを少し前方に押し、パームレストの残りの部分をベースの前面から取り外します。
- 13. タッチパッドケーブルコネクタをシステム基板から取り外します。

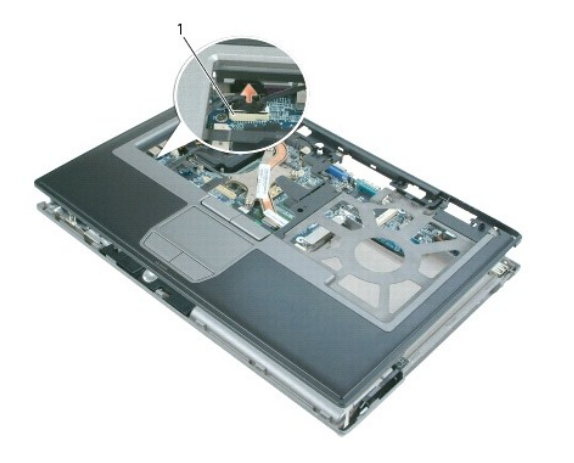

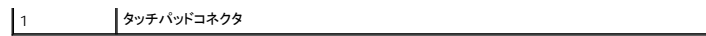

● 注意: パームレストを再び取り付ける場合、パームレストネジを取り付ける前にタッチパッドケーブルコネクタをシステム基板に取り付けたことを確認します。

 $\overline{\phantom{a}}$ 

<span id="page-38-0"></span>**PC** カードリーダー **Dell™ Latitude™ ATG D620** サービスマニュアル

△ 警告: コンピュータ内部の作業を始める前に、『製品情報ガイド』の安全に関する指示に従ってください。

## 警告:静電気によるコンピュータ内の部品の損傷を防ぐため、コンピュータの電子部品に触れる前に、身体から静電気を除去してください。 塗装されていない金属面に触れること<br>により、静電気を除去することができます。

- 1. 「[コンピュータ内部の作業を始める前に」](file:///C:/data/systems/latd620A/ja/SM_JA/begin.htm#wp1109517)の手順に従います。
- 2. [ヒンジカバー](file:///C:/data/systems/latd620A/ja/SM_JA/hinge.htm#wp1111212)を取り外します(「ヒンジカバー」を参照)。
- 3. 取り付けられている[メディアベイデバイス](file:///C:/data/systems/latd620A/ja/SM_JA/optical.htm#wp1084976)をすべて取り外します(「メディアベイデバイス」を参照)。
- 4. キーボードを取り外します(「<u>キーボード</u>」を参照)。
- 5. パームレストを取り外します([「パームレスト](file:///C:/data/systems/latd620A/ja/SM_JA/palmrest.htm#wp1084976)」を参照)。
- 6. PC カードリーダーをコンピュータに固定している 4 本の M2 x 3 mm ネジを外します。

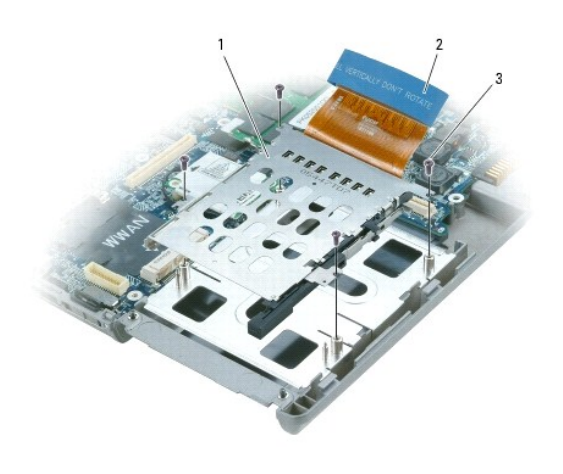

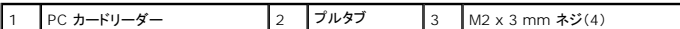

● 注意: PC カードリーダーコネクタの損傷を防ぐため、取り外す時にコネクタを回転したり、振動させないでください。しっかり均等に圧力をかけて、プルタブをまっすぐ上に引き上げます。

7. プルタブを使って、システム基板から PC カードリーダーを取り外します。

<span id="page-39-0"></span>スピーカー **Dell™ Latitude™ ATG D620** サービスマニュアル

▲ 警告: コンピュータ内部の作業を始める前に、『製品情報ガイド』の安全に関する指示に従ってください。

警告 : コンピュータ内の部品の静電気による損傷を防ぐため、コンピュータの電子部品に触れる前に、身体から静電気を除去してください。 塗装されていない金属面に触れること<br>により、静電気を除去することができます。

- 1. 「[コンピュータ内部の作業を始める前に」](file:///C:/data/systems/latd620A/ja/SM_JA/begin.htm#wp1109517)の手順に従います。
- 2. [ヒンジカバー](file:///C:/data/systems/latd620A/ja/SM_JA/hinge.htm#wp1111212)を取り外します(「ヒンジカバー」を参照)。
- 3. 取り付けられている[メディアベイデバイス](file:///C:/data/systems/latd620A/ja/SM_JA/optical.htm#wp1084976)をすべて取り外します(「メディアベイデバイス」を参照)。
- 4. キーボードを取り外します(「<u>キーボード</u>」を参照)。
- 5. コイン型電池を取り外します(「[コイン型電池」](file:///C:/data/systems/latd620A/ja/SM_JA/coincell.htm#wp1113924)を参照)。
- 6. パームレストを取り外します([「パームレスト](file:///C:/data/systems/latd620A/ja/SM_JA/palmrest.htm#wp1084976)」を参照)。
- 7. システム基板からスピーカーコネクタを外します。

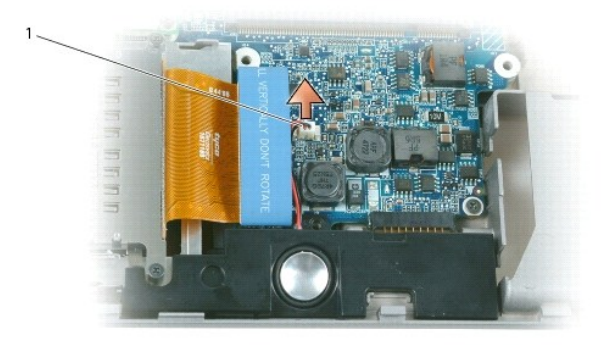

**1** スピーカーコネクタ

● 注意: スピーカーに損傷を与えないよう慎重に取り扱ってください。

8. スピーカーをまっすぐ持ち上げてベースから外します。

#### <span id="page-40-0"></span>システム基板 **Dell™ Latitude™ ATG D620** サービスマニュアル

● [システム基板の取り外し方](#page-40-1)

● [システム基板の取り付け方](#page-41-0)

### <span id="page-40-1"></span>システム基板の取り外し方

#### ▲ 警告: コンピュータ内部の作業を始める前に、『製品情報ガイド』の安全に関する指示に従ってください。

## 警告 : コンピュータ内の部品の静電気による損傷を防ぐため、コンピュータの電子部品に触れる前に、身体から静電気を除去してください。 塗装されていない金属面に触れること<br>により、静電気を除去することができます。

システム基板の BIOS チップにはサービスタグがあり、コンピュータ底面のバーコードラベルにも記してあります。システム基板用の交換キットには、サービスタグを交換するシステム基板に転送するた めのユーティリティを提供する CD が含まれています。

- 1. 「[コンピュータ内部の作業を始める前に」](file:///C:/data/systems/latd620A/ja/SM_JA/begin.htm#wp1109517)の手順に従います。
- 2. [ヒンジカバー](file:///C:/data/systems/latd620A/ja/SM_JA/hinge.htm#wp1111212)を取り外します(「ヒンジカバー」を参照)。
- 3. キーボードを取り外します(「<u>キーボード</u>」を参照)。
- 4. 取り付けられている[メディアベイデバイス](file:///C:/data/systems/latd620A/ja/SM_JA/optical.htm#wp1084976)をすべて取り外します(「メディアベイデバイス」を参照)。
- 5. メモリモジュールを取り外します([メモリ」](file:///C:/data/systems/latd620A/ja/SM_JA/memory.htm#wp1084976)を参照)。
- 6. 取り付けられているワイヤレス[通信カード](file:///C:/data/systems/latd620A/ja/SM_JA/minicard.htm#wp1084976)をすべて取り外します(「通信カード」を参照)。
- 7. パームレストを取り外します([「パームレスト](file:///C:/data/systems/latd620A/ja/SM_JA/palmrest.htm#wp1084976)」を参照)。
- 8. モデムを取り外します(「<u>モデム</u>」を参照)。
- 9. スピーカーを取り外します(「[スピーカー」](file:///C:/data/systems/latd620A/ja/SM_JA/speaker.htm#wp1084976)を参照)。
- 10. PC [カードリーダー](file:///C:/data/systems/latd620A/ja/SM_JA/pccard.htm#wp999869)を取り外します(「PC カードリーダー」を参照)。
- 11. スマートカードスロットから、取り付けてあるスマートカードまたはスマートカードのダミーカードを取り外します。

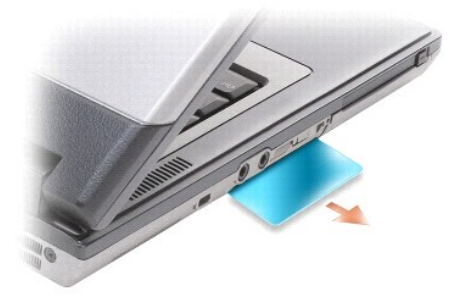

- 12. プロセッササーマル冷却アセンブリを取り外します([「プロセッササーマル冷却アセンブリ](file:///C:/data/systems/latd620A/ja/SM_JA/thermal.htm#wp1084976)」を参照)。
- 13. [プロセッサ](file:///C:/data/systems/latd620A/ja/SM_JA/cpu.htm#wp1084976)を取り外します(「<mark>プロセッサ</mark>」を参照)。
- 14. ファンのケーブルをシステム基板から取り外します。
- 15. ワイヤレス LAN カードとモデムコネクタ付近のケーブルをシステム基板から外します。
- 16. システム基板上にシルバーの三角形のマークが付いている 4 本の M2.5 x 5 mm ネジを外します。

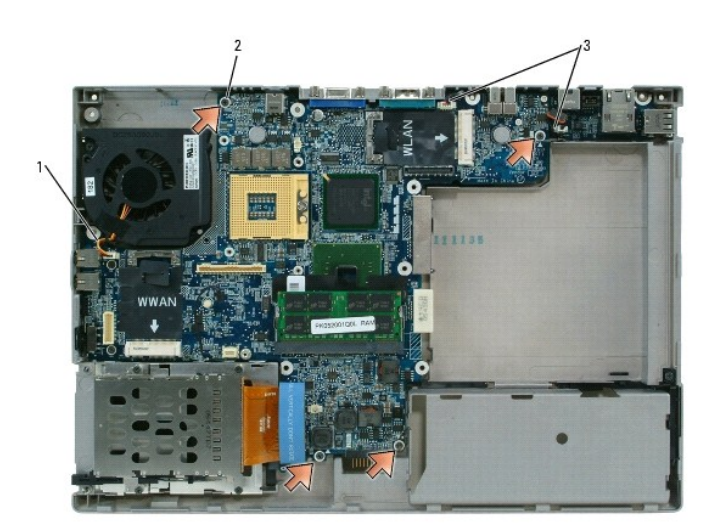

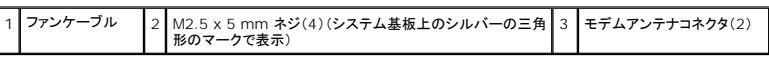

17. コンピュータ背面の 4 本の 5 mm 六角ネジを外します。

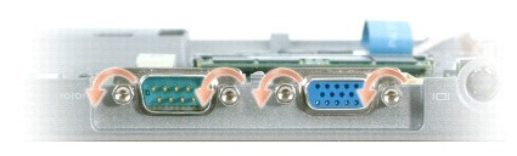

18. システム基板を持ち上げて、ベースから取り外します。

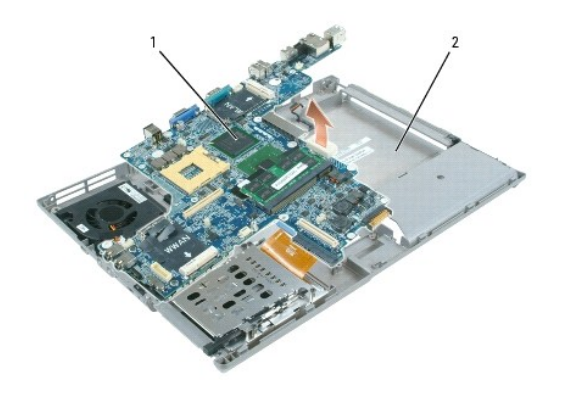

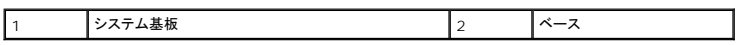

### <span id="page-41-0"></span>システム基板の取り付け方

1. 「[システム基板の取り外し方](#page-40-1)」をすべて逆の手順で実行します。

**注意**: システム基板を取り付ける場合、ベースに取り付ける前にファンケーブルとアンテナケーブルがシステム基板から取り外されていて、オーディオコネクタが正しく取り付けられていることを<br>確認し、システム基板をベースに取り付ける前にワイヤレススイッチのタブがスライダメカニズムのツメに正しく固定されていることを確認してください。

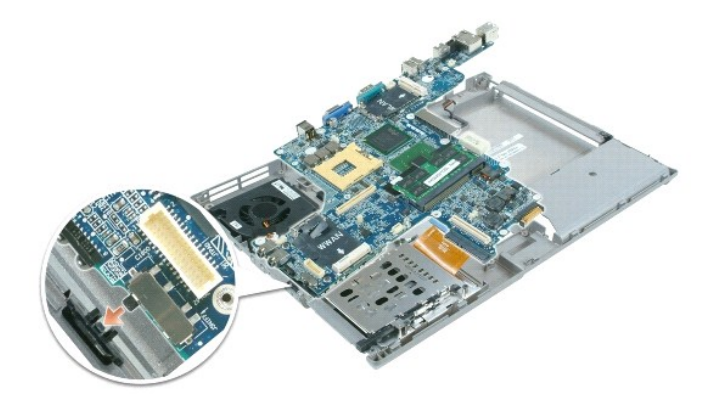

2. バッテリーをバッテリーベイに挿入します(「[コンピュータ内部の作業を始める前に](file:///C:/data/systems/latd620A/ja/SM_JA/begin.htm#wp1109517)」を参照)。

3. AC アダプタをコンピュータおよび電源コンセントに接続します。

**注意**: コンピュータの電源を入れる前にすべてのネジを取り付けて、コンピュータ内部にネジが残っていないかを確認してください。コンピュータ内部にネジが残っていると、コンピュータに損傷を<br>与える恐れがあります。

4. コンピュータの電源を入れます。

メモ: システム基板を取り付けた後に、交換システム基板に付属する CD を使ってコンピュータサービスタグを BIOS に入力します。

5. 交換システム基板に付属する CD を適切なドライブに挿入して、システム BIOS をフラッシュします(「<u>フラッシュBIOS</u>」を参照)。画面に表示される指示に従ってください。

#### <span id="page-43-0"></span>プロセッササーマル冷却アセンブリ **Dell™ Latitude™ ATG D620** サービスマニュアル

- [プロセッササーマル冷却アセンブリの取り外し方](#page-43-1)
- [プロセッササーマル冷却アセンブリの取り付け方](#page-43-2)

### <span id="page-43-1"></span>プロセッササーマル冷却アセンブリの取り外し方

### ▲ 警告: コンピュータ内部の作業を始める前に、『製品情報ガイド』の安全に関する指示に従ってください。

## 警告 : コンピュータ内の部品の静電気による損傷を防ぐため、コンピュータの電子部品に触れる前に、身体から静電気を除去してください。 塗装されていない金属面に触れること<br>により、静電気を除去することができます。

- 1. 「[コンピュータ内部の作業を始める前に」](file:///C:/data/systems/latd620A/ja/SM_JA/begin.htm#wp1109517)の手順に従います。
- 2. [ヒンジカバー](file:///C:/data/systems/latd620A/ja/SM_JA/hinge.htm#wp1111212)を取り外します(「ヒンジカバー」を参照)。
- 3. 取り付けられている[メディアベイデバイス](file:///C:/data/systems/latd620A/ja/SM_JA/optical.htm#wp1084976)をすべて取り外します(「メディアベイデバイス」を参照)。
- 4. キーボードを取り外します(「<u>キーボード</u>」を参照)。
- 5. パームレストを取り外します([「パームレスト](file:///C:/data/systems/latd620A/ja/SM_JA/palmrest.htm#wp1084976)」を参照)。

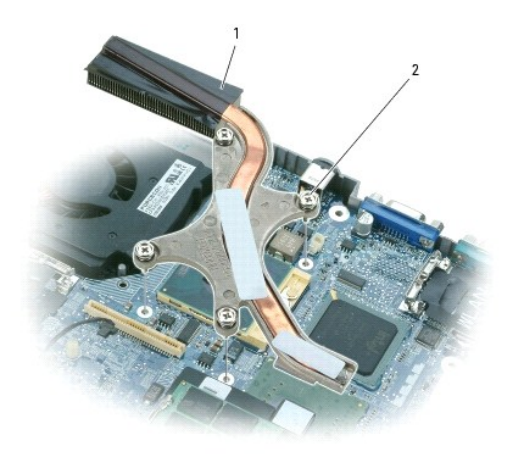

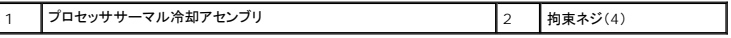

メモ: プロセッササーマル冷却アセンブリの外観は、お使いのコンピュータの構成に応じて異なる場合がありますが、すべてのアセンブリの取り外し手順は同じです。

- 6. アセンブリの「1」~「4」とラベル表示された 4 本の拘束ネジを順番に緩めます。
- 7. アセンブリをコンピュータから持ち上げて取り外します。

### <span id="page-43-2"></span>プロセッササーマル冷却アセンブリの取り付け方

#### ▲ 警告: コンピュータ内部の作業を始める前に、『製品情報ガイド』の安全に関する指示に従ってください。

**注意**: コンピュータの内蔵コンポーネントの静電気による損傷を防ぐため、コンピュータの電子部品に触れる前に、身体から静電気を除去してください。塗装されていない金属面に触れることによ<br>り、静電気を除去することができます。

メモ: 元のプロセッサとヒートシンクを同時に再取り付けする場合、元のパッドを再利用することが可能です。プロセッサまたはヒートシンクのどちらかを交換する場合、熱伝導性が確実に得られ るようにキット内のサーマルパッドを使用します。

メモ: この手順では、プロセッササーマル冷却アセンブリをすでに取り外していて、取り付ける準備が整っていると想定しています。

1. サーマル冷却パッドの裏面をはがし、サーマル冷却アセンブリのプロセッサを覆う部分にパッドを接着します。

- 2. アセンブリをシステム基板の上に置きます。
- 3. サーマル冷却アセンブリの「1」~「4」とラベルの付いた 4 本の拘束ネジを順番に締めます。
- 4. パームレストを取り付けます(「<u>パームレスト</u>」を参照)。

<mark>◇</mark> メモ: キーボードを取り付ける前に、[コイン型電池](file:///C:/data/systems/latd620A/ja/SM_JA/coincell.htm#wp1113924)を取り付けたことを確認します(「<u>コイン型電池</u>」を参照)。

- 5. キーボードを取り付けます(「<u>キーボード</u>」を参照)。
- 6. [メディアベイデバイス](file:///C:/data/systems/latd620A/ja/SM_JA/optical.htm#wp1084976)を取り付けます(「メディアベイデバイス」を参照)。
- 7. [ヒンジカバー](file:///C:/data/systems/latd620A/ja/SM_JA/hinge.htm#wp1111212)を取り付けます(「ヒンジカバー」を参照)。
- 8. バッテリーを取り付けます。

#### **Dell™ Latitude™ ATG D620** サービスマニュアル

メモ: コンピュータを使いやすくするための重要な情報を説明しています。

● 注意: ハードウェアの損傷やデータの損失の可能性があることを示し、その危険を回避するための方法を説明しています。

### 警告: 物的損害、けが、または死亡の原因となる可能性があることを示しています。

#### この文書の情報は、事前の通知なく変更されることがあります。 **© 2007** すべての著作権は **Dell Inc.** にあります。

Dell Inc. の書面による許可のない複製は、いかなる形態においても厳重に禁じられています。

本書に使用されている商標: Dell、DELL のロゴ、および Latitude は、Dell Inc. の商標です。Microsoft および Windows は、Microsoft Corporation の登録商標です。Bluetooth は、Bluetooth SIG, Inc. の登録商標<br>で、Dell Inc. での使用が許可されています。

本書では、上記記載以外の商標および会社名が使用されている場合がありますが、これらの商標や会社名は、一切 Dell Inc. に帰属するものではありません。

**2007** 年 **1** 月 **Rev. A00**